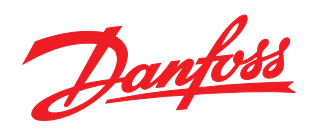

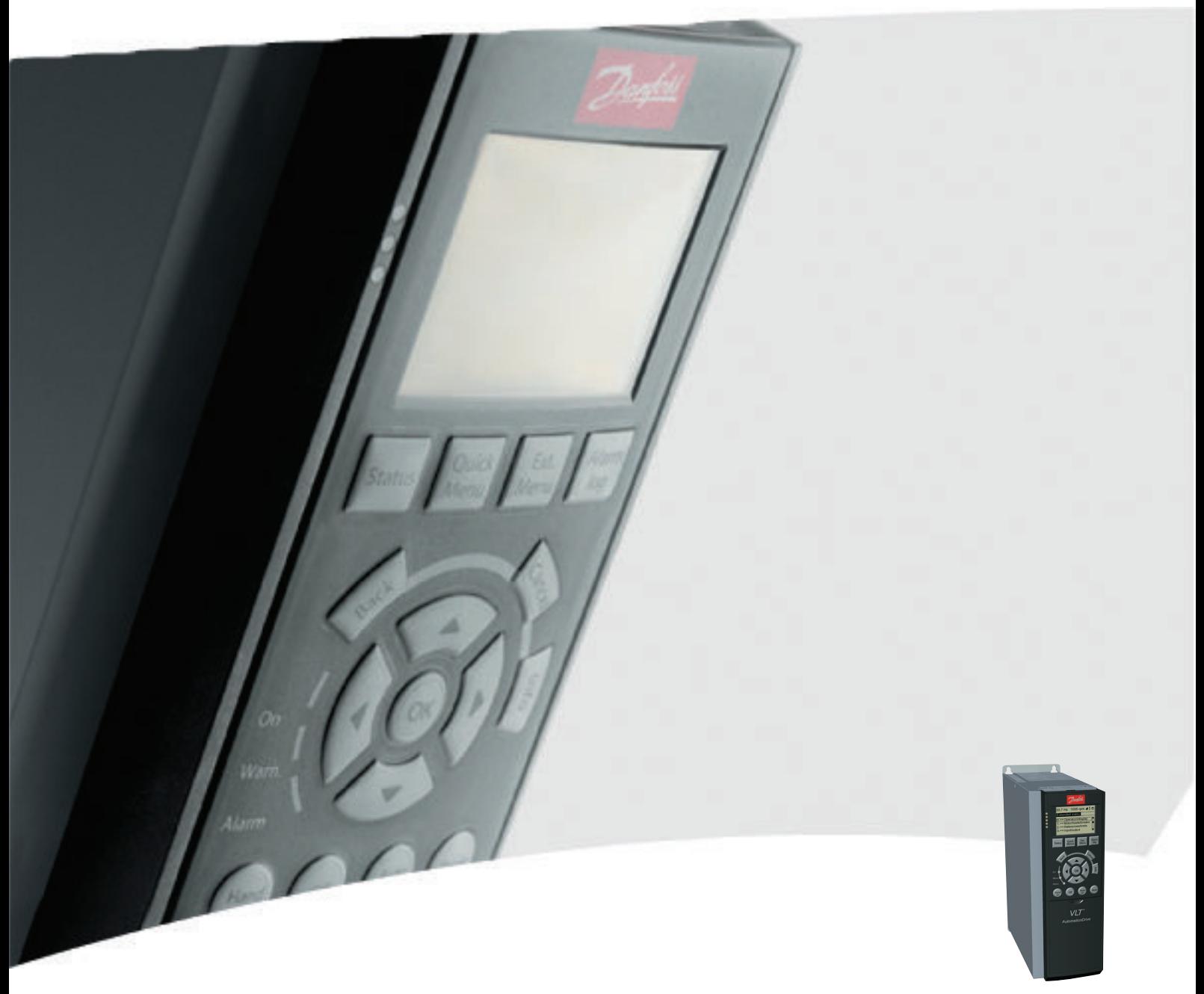

# Operating Instructions MCA 124 EtherCAT

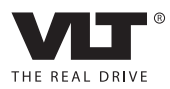

# <span id="page-1-0"></span>**Contents**

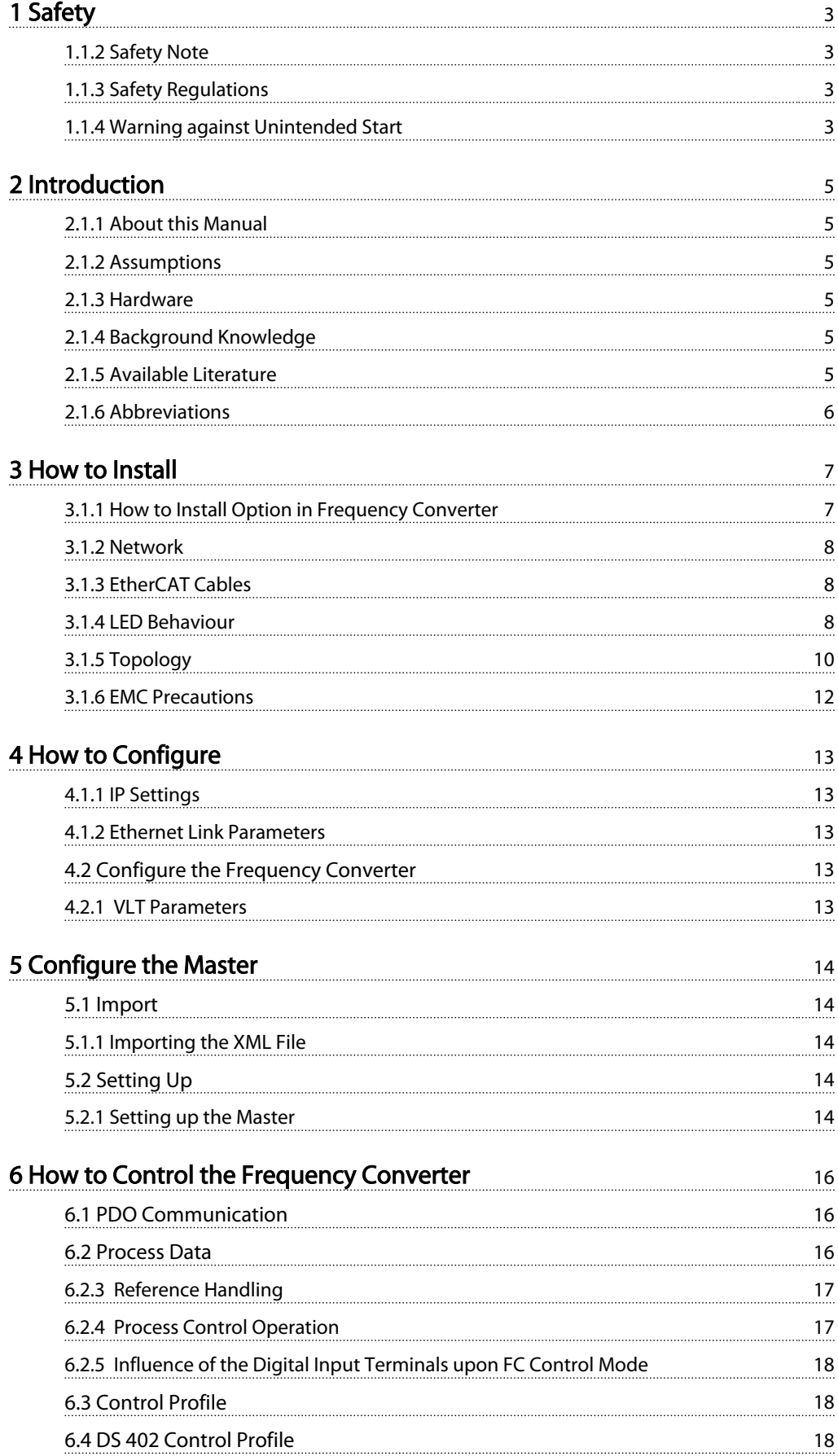

Danfoss

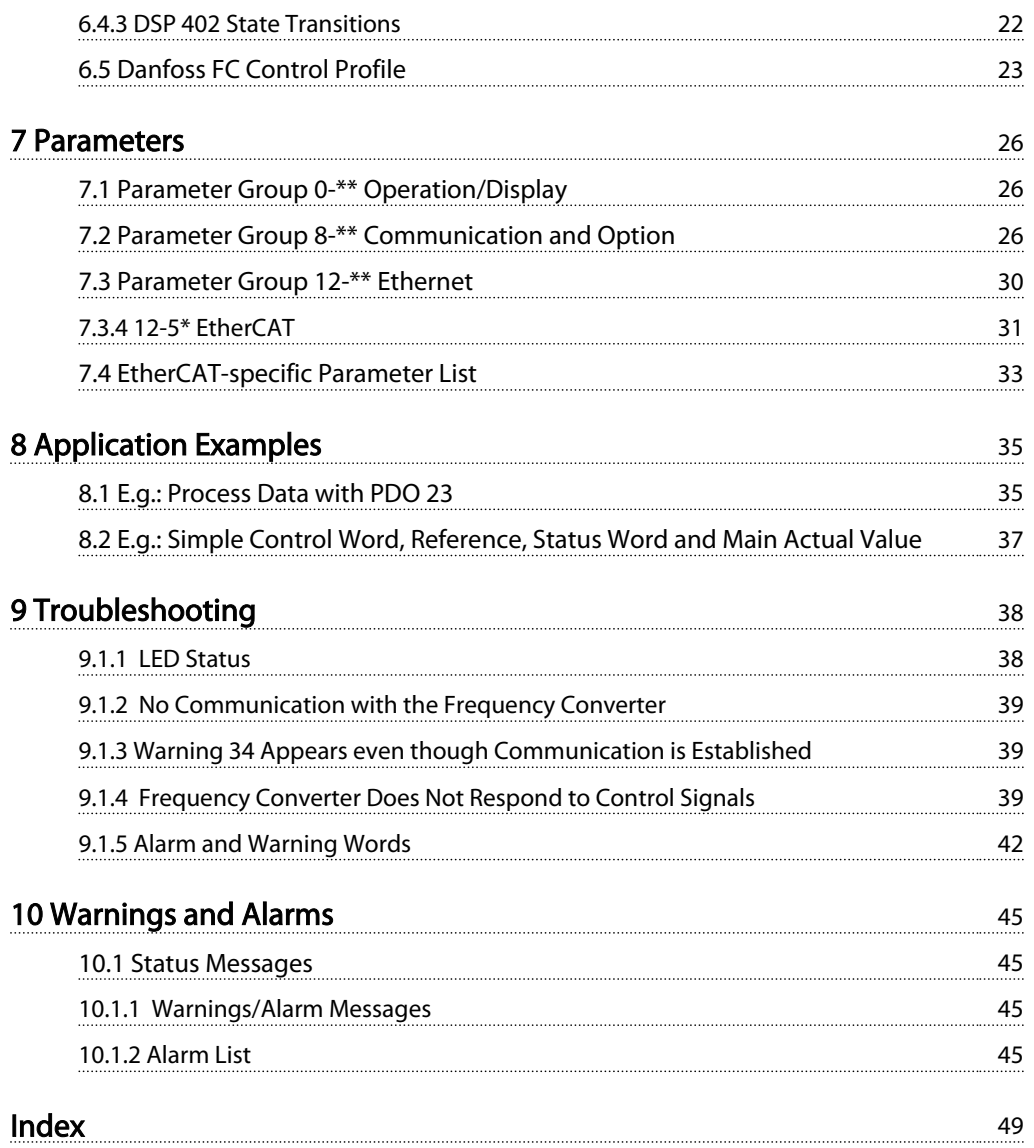

Danfoss

# <span id="page-3-0"></span>1 Safety

### 1.1.1 Copyright, Limitation of Liability and Revision Rights

This publication contains information proprietary to Danfoss. By accepting and using this manual, the user agrees that the information contained herein is used solely for operating equipment from Danfoss or equipment from other vendors if such equipment is intended for communication with Danfoss equipment over a serial communication link. This publication is protected under the Copyright laws of Denmark and most other countries.

Danfoss does not guarantee that a software program produced according to the guidelines provided in this manual functions properly in every physical, hardware, or software environment.

Although Danfoss has tested and reviewed the documentation within this manual, Danfoss gives no warranty or representation, either expressed or implied, with respect to this documentation. This includes its quality, performance, or fitness for a particular purpose.

In no event shall Danfoss be liable for direct, indirect, special, incidental, or consequential damages arising out of the use, or the inability to use information contained in this manual, even if advised of the possibility of such damages. In particular, Danfoss is not responsible for any costs including, but not limited to those incurred as a result of lost profits or revenue, loss or damage of equipment, loss of computer programs, loss of data, the costs to substitute these, or any claims by third parties.

Danfoss reserves the right to revise this publication at any time and to change its contents without prior notice or any obligation to notify previous users of such revisions or changes.

It has been assumed that all devices are sitting behind a firewall that does packet filtering and the environment has implemented restrictions on the software that can run inside the firewall. All nodes are assumed to be "trusted" nodes.

# 1.1.2 Safety Note

# **AWARNING**

### HIGH VOLTAGE

The voltage of the frequency converter is dangerous whenever connected to mains. Incorrect installation of the motor, frequency converter or fieldbus may damage the equipment, cause serious personal injury, or death. Consequently, the instructions in this manual, as well as national and local rules and safety regulations, must be complied with.

# 1.1.3 Safety Regulations

- 1. The frequency converter must be disconnected from mains before carrying out repair work. Check that the mains supply has been disconnected and that the necessary time has passed before removing motor and mains plugs.
- 2. The off-command on the serial bus does not disconnect the equipment from mains and should not be used as a safety switch.
- 3. Correct protective earthing or grounding of the equipment must be established. The user must be protected against supply voltage, and the motor must be protected against overload in accordance with applicable national and local regulations.
- 4. The earth leakage currents are higher than 3.5 mA.
- 5. Do not remove the plugs for the motor and mains supply while the frequency converter is connected to mains. Check that the mains supply has been disconnected and that the necessary time has passed before removing motor and mains plugs.

# 1.1.4 Warning against Unintended Start

- 1. The motor can be brought to a stop with bus commands while the frequency converter is connected to mains. If personal safety considerations make it necessary to ensure that no unintended start occurs, these stop functions are not sufficient.
- 2. While parameters are being changed, there is a risk that motor starts.
- 3. A motor that has been stopped can start if faults occur in the electronics of the frequency

1 1

Danfoss

the supply mains or the motor connection ceases. **AWARNING** 

# ELECTRICAL HAZARD

Touching the electrical parts may be fatal - even after the equipment has been disconnected from mains.

converter, or if a temporary overload or a fault in

Danfoss

# <span id="page-5-0"></span>2 Introduction

# 2.1.1 About this Manual

First time users can obtain the most essential information for quick installation and set-up in these chapters:

*2 Introduction*

*[3 How to Install](#page-7-0)*

*[4 How to Configure](#page-13-0)*

For more detailed information, including the full range of set-up options and diagnosis tools, refer to the chapters:

- *[5 Configure the Master](#page-14-0)*
- *[6 How to Control the Frequency Converter](#page-16-0)*
- *[7 Parameters](#page-26-0)*

*[8 Application Examples](#page-35-0)*

*[9 Troubleshooting](#page-38-0)*

#### Terminology:

In this manual several terms for Ethernet are used.

- EtherCAT, is the term used to describe the EtherCAT protocol.
- Ethernet, is a common term used to describe the physical layer of the network and does not relate to the application protocol.

### 2.1.2 Assumptions

These operating instructions are under the conditions that the Danfoss EtherCAT option is used with a Danfoss FC 301/FC 302 frequency converter. The installed controller must support the interfaces described in this document. Strictly observe all the requirements stipulated in the controller and the frequency converter, along with all limitations herein.

# 2.1.3 Hardware

This manual relates to the EtherCAT option MCA 124, type no. 130B5546 (uncoated) and 130B5646 (conformal coated).

# 2.1.4 Background Knowledge

The Danfoss EtherCAT Option Card is designed to communicate with any system complying with the EtherCAT standard. Familiarity with this technology is assumed. Issues regarding hardware or software produced by other manufacturers, including commissioning tools, are beyond the scope of this manual, and not the responsibility of Danfoss.

For information regarding commissioning tools, or communication to a non-Danfoss node, consult the appropriate manuals.

### 2.1.5 Available Literature

### Available Literature for FC 301/FC 302

- The VLT AutomationDrive Operating Instructions, MG33AXYY, provide the necessary information for getting the frequency converter up and running.
- The VLT AutomationDrive Design Guide, MG33BXYY, entails all technical information about the frequency converter design and applications including encoder, resolver, and relay options.
- The VLT AutomationDrive Profibus Operating Instructions, MG33CXYY, provide the information required for controlling, monitoring, and programming the frequency converter via a Profibus fieldbus.
- The VLT AutomationDrive DeviceNet Operating Instructions, MG33DXYY, provide the information required for controlling, monitoring, and programming the drive via a DeviceNet fieldbus.
- The VLT AutomationDrive MCT 10 Set-up Software Operating Instructions, MG10RXYY, provide information for installation and use of the software on a PC.
- The VLT AutomationDrive IP21/Type 1 Instruction, MI33AXYY, provides information for installing the IP21/Type 1 option.
- The VLT AutomationDrive 24 V DC Backup Instruction, MI33BXYY, provides information for installing the 24 V DC Backup option.
- The VLT AutomationDrive CanOpen Operating Instructions, MG33JXYY.
- The VLT AutomationDrive Modbus TCP Operating Instructions, MG90PXYY.
- The MCA 121 Ethernet/IP Operating Instructions, MG90JXYY.
- The MCA 120 PROFINET Operation Instruction, MG90UXYY.

Danfoss Drives technical literature is also available online at http://www.danfoss.com/BusinessAreas/DrivesSolutions/.

Danfoss

# <span id="page-6-0"></span>2.1.6 Abbreviations

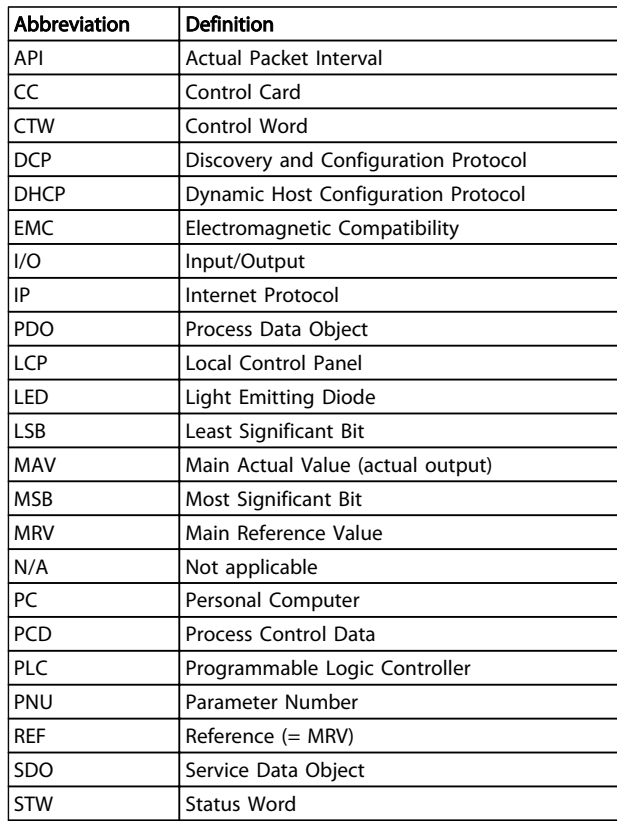

# <span id="page-7-0"></span>3 How to Install

# 3.1.1 How to Install Option in Frequency Converter

### Items required for installing a fieldbus option in the frequency converter:

- The fieldbus option
- Fieldbus option adaptor frame for the FC 300. This frame is deeper than the standard frame to allow space for the fieldbus option beneath
- Strain relief (only for A1 and A2 enclosures)

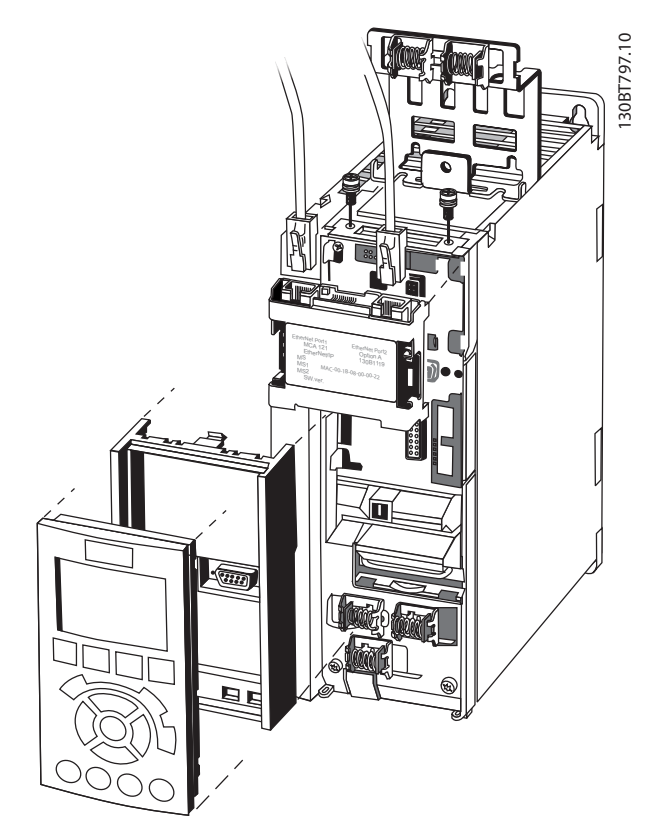

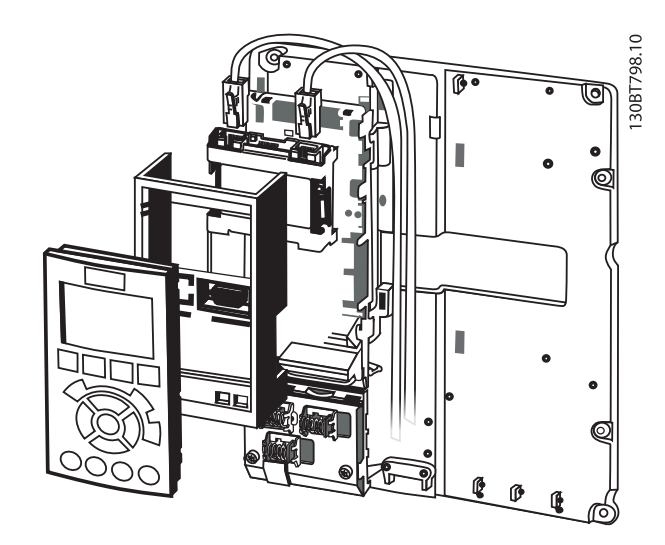

#### Instructions:

- 1. Remove LCP panel from the FC 300.
- 2. Remove the frame located beneath and discard it.
- 3. Push the option into place. The Ethernet connectors must be facing upwards.
- 4. Remove both knock-outs on the fieldbus option adaptor frame.
- 5. Push the fieldbus option adaptor frame for the FC 300 into place.
- 6. Replace the LCP and attach cable.

# NOTE

Do not strip and ground the Ethernet cable via the strain relief-plate! The grounding of screened Ethernet cable is done through the RJ-45 connector on the option.

# **NOTE**

After installing the MCA 124 EtherCAT option, set *8-01 Control Site* and *8-02 Control Word Source* as follows: *8-01 Control Site*: [2] *Control word only* or [0] *Digital and ctrl. word*

*8-02 Control Word Source*: [3] *Option A*

Danfoss

# Danfoss

# <span id="page-8-0"></span>3.1.2 Network

It is of high importance that the media chosen for Ethernet data transmission are suitable. Usually CAT 5e and 6 cables are recommended for industrial applications. Both types are available as Unshielded Twisted Pair and Shielded Twisted Pair. Generally, shielded cables are recommended for use in industrial environments and with frequency converters.

A maximum cable-length of 100 m is allowed between switches.

# 3.1.3 EtherCAT Cables

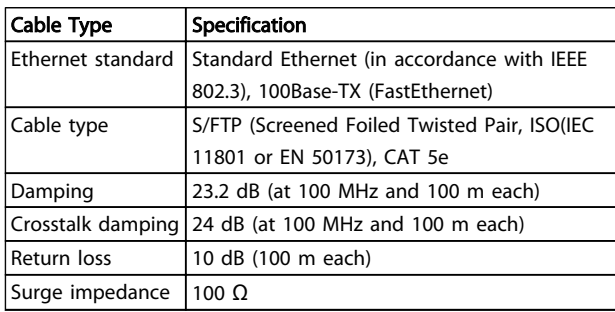

#### Table 3.1 Specification of EtherCAT Cables

# 3.1.4 LED Behaviour

The option has 3 bicolored LEDs that allow a fast and detailed diagnosis. The three LEDs are each linked to its unique part of the EtherCAT option:

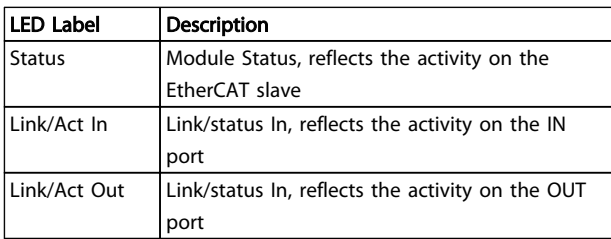

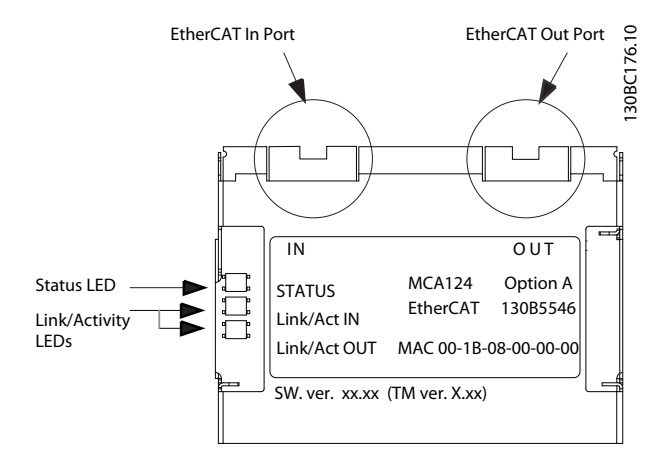

Illustration 3.1 Overview of the Option

Danfoss

#### How to Install **MCA 124 EtherCAT Operating Instruction**

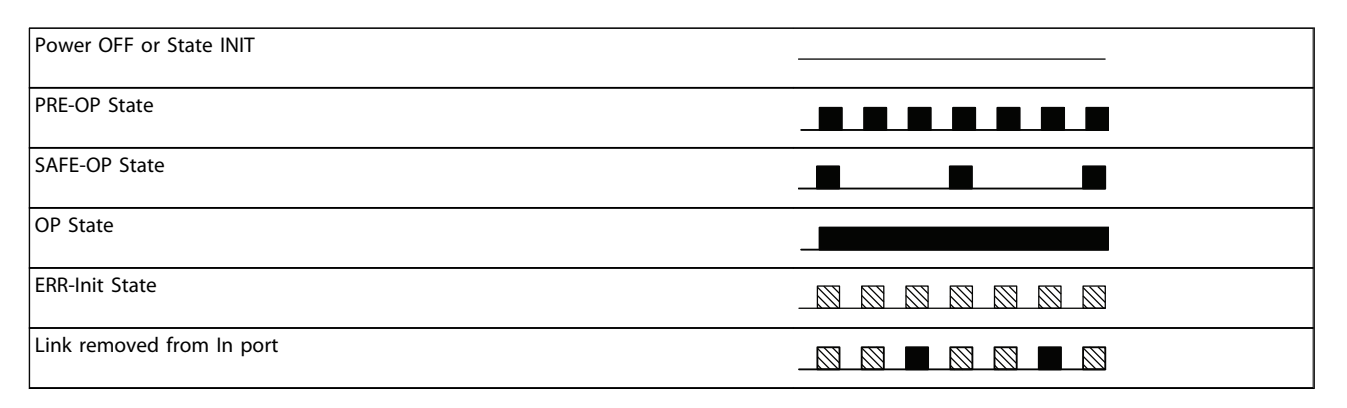

#### Table 3.2 Indication of Status LED

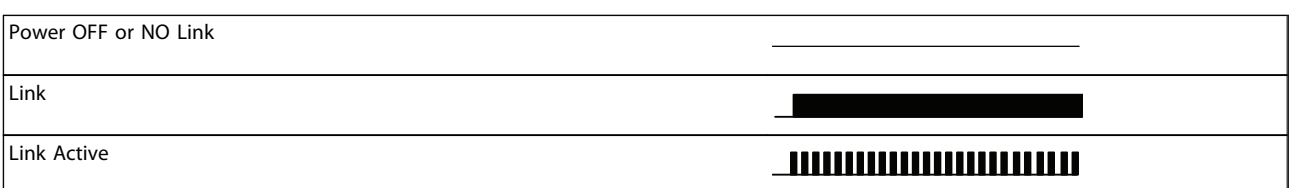

#### Table 3.3 Link/Act LED

Green

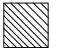

Red

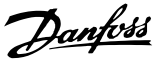

# <span id="page-10-0"></span>3.1.5 Topology

The EtherCAT module features a built-in EtherCAT slave controller, thus having two Ethernet RJ-45 connectors. This enables the possibility for connecting several EtherCAT options in a line topology.

The two ports are not equal, and it is therefore important that the top left port is connected to the OUT port of the

device. Take the same precautions to connect the right port (OUT port) to the IN port of the subsequent device.

# NOTE

Do not connect any non-EtherCAT device to the last port as this causes malfunction of the complete EtherCAT network.

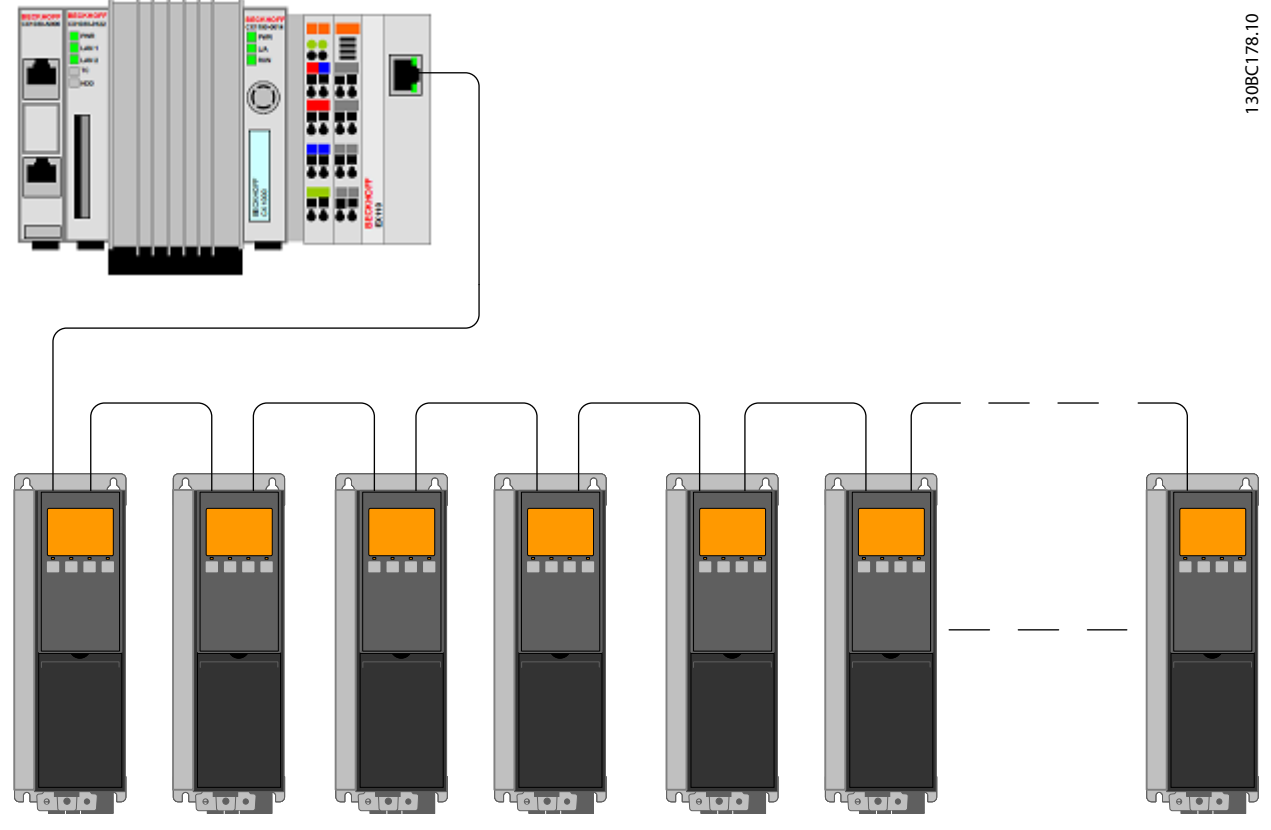

Illustration 3.2 Line Topology

# **NOTE**

In a line topology all frequency converters must be powered, either by mains or by their 24 V DC option cards, for the built-in EtherCAT slave controller to work. Mounting frequency converters of different power-sizes in a line topology can result in unwanted power-off behavior, while using control word timeout (*8-02 Control Word Source* to *[8-06 Reset Control Word Timeout](#page-27-0)*. Mount the frequency converters with the longest discharge time first in the line topology.

#### How to Install **MCA 124 EtherCAT Operating Instruction**

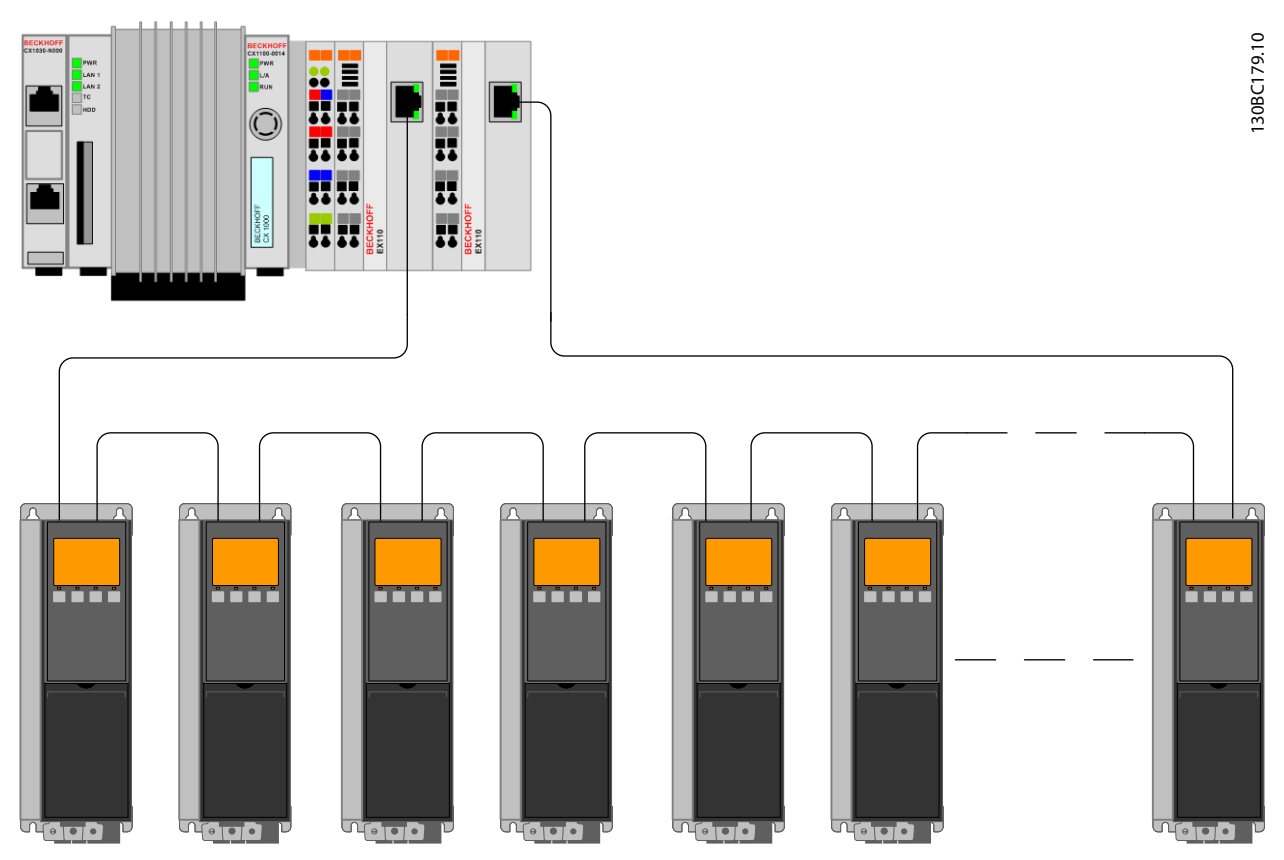

Illustration 3.3 Ring/Redundant Line Topology

# **CAUTION**

For this type of topology it is crucial that the PLC interfaces support redundancy mode. The EtherCAT option supports this mode, but it must be tested to validate the correct cooperation of control word timeout, and redundancy mode of the PLC.

Danfoss

Danfoss

# <span id="page-12-0"></span>3.1.6 EMC Precautions

To achieve interference-free operation of the Ethernet, observe the following EMC precautions. Additional EMC information is available in the FC 300 series Design Guide, MG33BXYY.

### **NOTE**

Always observe relevant national and local regulations, for example regarding protective earth connection.

The Ethernet communication cable must be kept away from motor and brake resistor cables to avoid coupling of high frequency noise between the cables. Normally, a distance of 200 mm (8 inches) is sufficient, but maintaining the greatest possible distance between the cables is recommended, especially where cables run in parallel over long distances. When crossing is unavoidable, the Ethernet cable must cross motor and brake resistor cables at an angle of 90°.

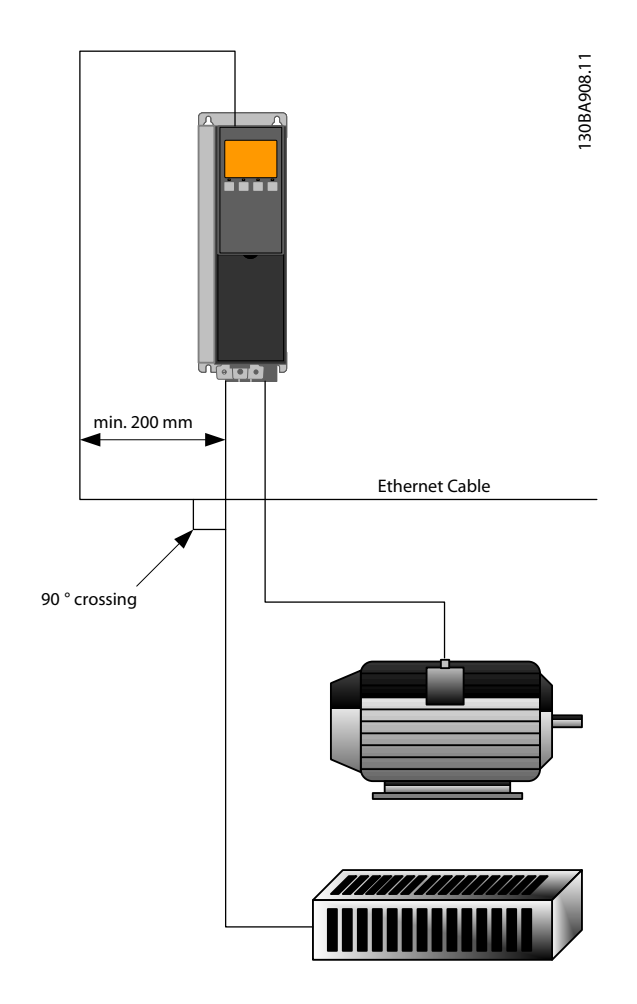

Danfoss

# <span id="page-13-0"></span>4 How to Configure

### 4.1.1 IP Settings

All IP-related parameters are located in parameter group 12-0\*: The parameters are all set to EtherCAT standard values, so no setting is needed.

The EtherCAT option offers several ways of IP address assignment.

# 4.1.2 Ethernet Link Parameters

Parameter group 12-1\* holds Ethernet Link information:

*[12-10 Link Status](#page-30-0)*

*12-11 Link Duration*

*[12-12 Auto Negotiation](#page-30-0)*

*[12-13 Link Speed](#page-31-0)*

*12-14 Link Duplex*

Each port has unique Ethernet Link Parameters.

*[12-10 Link Status](#page-30-0)* and *12-11 Link Duration* displays information on the link status, per port.

*[12-10 Link Status](#page-30-0)* displays Link or No Link according to the status of the present port.

*12-11 Link Duration* displays the duration of the link on the present port. If the link is broken, the counter is reset.

*[12-12 Auto Negotiation](#page-30-0)* is a feature that enables two connected Ethernet devices to choose common transmission parameters, such as speed and duplex mode. In this process, the connected devices first share their capabilities and then choose the fastest transmission mode they both support.

Incapability between the connected devices could lead to decreased communication performance.

To prevent this, Auto Negotiation can be disabled. If *[12-12 Auto Negotiation](#page-30-0)* is set to OFF, link speed and duplex mode can be configured manually in *[12-13 Link](#page-31-0) [Speed](#page-31-0)* and *[12-12 Auto Negotiation](#page-30-0)*.

*[12-13 Link Speed](#page-31-0)* - displays/sets the link speed for each port. If no link is present, "None" is displayed.

*12-14 Link Duplex* - displays/sets the duplex mode for each port.

Half-duplex provides communication in both directions, but only in one direction at a time (not simultaneously). Full-duplex allows for simultaneous communication in both directions.

# 4.2 Configure the Frequency Converter

# 4.2.1 VLT Parameters

Pay particular attention to the following parameters when configuring the frequency converter with an EtherCAT interface.

- *0-40 [Hand on] Key on LCP*. If the [Hand] button on the frequency converter is activated, control of the frequency converter via the EtherCAT interface is disabled.
- After an initial power up, the frequency converter automatically detects whether a fieldbus option is installed in slot A, and set *8-02 Control Word Source* to [Option A]. Adding, changing, or removing an option from an already commissioned frequency converter, does not change *8-02 Control Word Source*. However, it causes a Trip Mode, and the frequency converter displays an error.
- *8-10 Control Word Profile*. Choose between the Danfoss FC Profile and the DS402 profile
- *8-50 Coasting Select* to *8-56 Preset Reference Select*. Selection of how to gate EtherCAT control commands with digital input command of the control card.

# **NOTE**

When *8-01 Control Site* is set to *[2] Control word only*, the settings in *8-50 Coasting Select* to *8-56 Preset Reference Select* are overruled, and all act on Bus-control.

• *[8-03 Control Word Timeout Time](#page-26-0)* to *8-05 End-of-Timeout Function*. The reaction in the event of a bus time-out is set via these parameters

Danfoss

# <span id="page-14-0"></span>5 Configure the Master

#### 5.1 Import

#### 5.1.1 Importing the XML File

To configure an EtherCAT Master, the configuration tool needs an XML file for each type of slave on the network. The XML file is a text file containing the necessary communications set-up data for a slave. Download the XML file for the FC 300 at http://www.danfoss.com/drives.

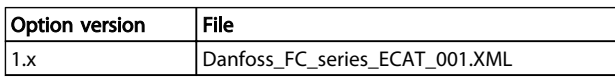

The steps outlined in *5.2.1 Setting up the Master* shows how to add a new device to the TwinCAT Tool. For tools from other vendors, please consult their relevant manuals.

Copy the XML file from the Danfoss Web page to the location: C:\TwinCAT\Io\EtherCAT, and restart the TwinCAT System Manager. This will update the Device Description library of TwinCAT. The TwinCAT cache is first updated after a restart of the TwinCAT system.

#### 5.2 Setting Up

5.2.1 Setting up the Master

#### Inserting the Danfoss EtherCAT slave to the TwinCAT Master

- 1. Right click and select EtherCAT I/O master.
- 2. Selet *Append Box...*

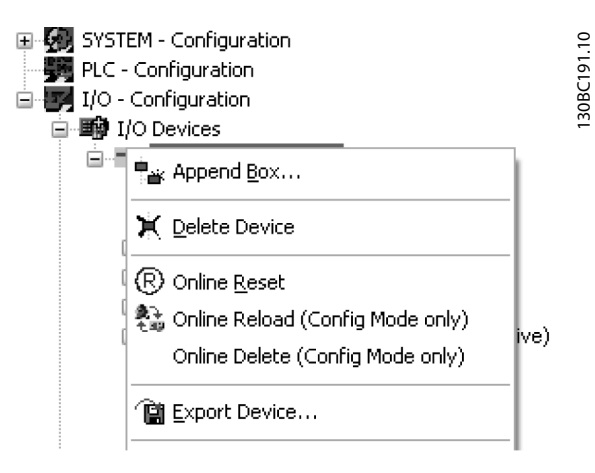

- 3. Select *Danfoss Power Electronics* in the *I/O Catalogue* of the *Insert EtherCAT Device* window.
- 4. Select *VLT FC Series*.

5. Select *FC-300 VLT AutomationDrive*.

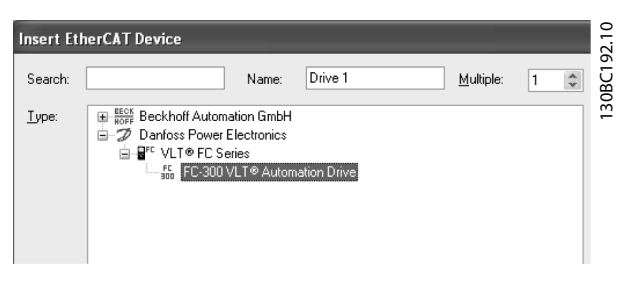

*Danfoss FC-300* is inserted into the EtherCAT master system.

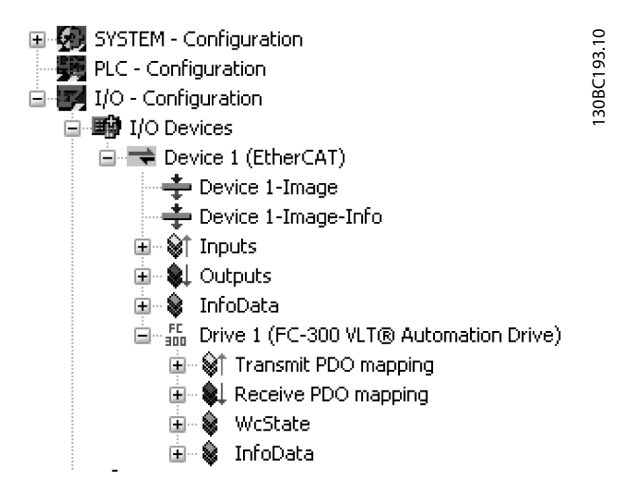

FC 300 VLT AutomationDrive is now the first slave in the master configuration.

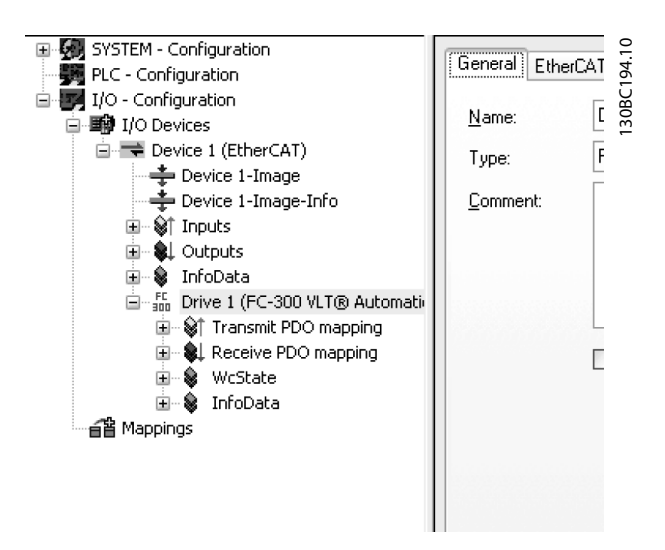

5 5

To function properly, each of the four process data must be linked to variables inside the PLC. In this example, two transmit variables and two receive variables have been inserted in the PLC memory. To see a list of matching data

- 1. Select the variable.
- 2. Click the *Linked to...* button in the right window.

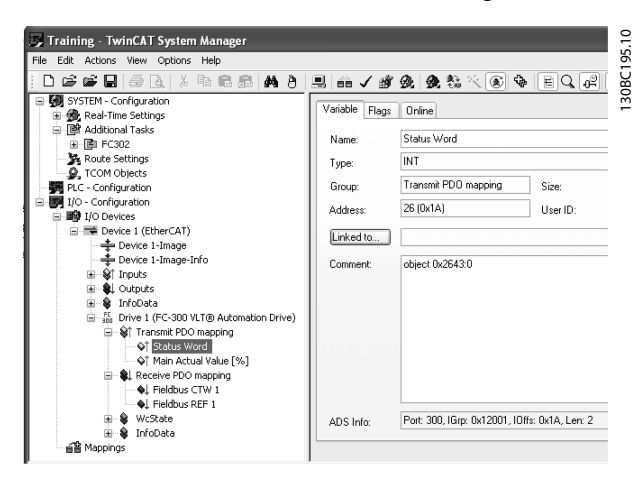

In the following example, the status word is linked to the variable STW.

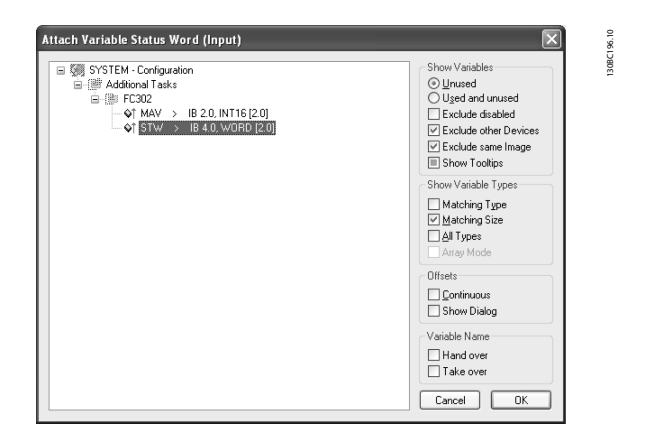

The status word is now linked to the variable STW in the PLC. Remaining variables must be mapped equally to the variables in the PLC.

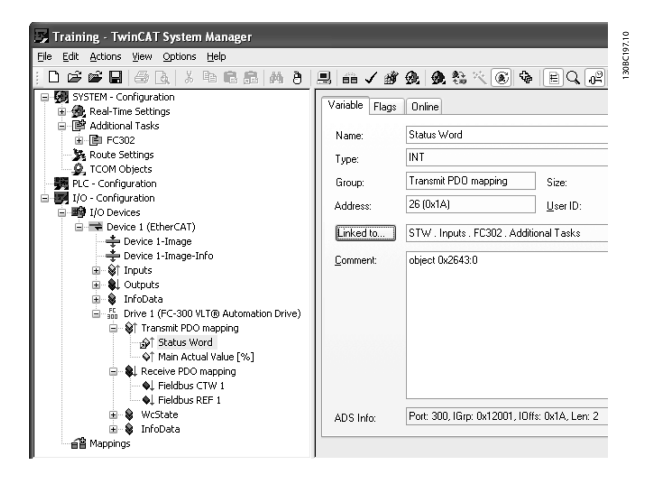

After a successfully integrating the frequency converter to the TwinCAT system, the frequency converter is now ready for operation.

Danfoss

# <span id="page-16-0"></span>6 How to Control the Frequency Converter

### 6.1 PDO Communication

The DS402 profile for frequency converters specifies a number of communication objects (SDOs). SDOs are suitable for data exchange between a process controller, for example a PLC, and frequency converters. Some SDOs are defined for cyclic data transfer, so that process data (PCD) can be transferred from the controller to the slave and vice versa. PDOs are used for cyclic data, a subset of the SDOs are PDO mappable.

PDO 23 is pure process data objects for applications requiring no cyclic parameter access. The PLC sends out process control data, and the frequency converter then responds with a transmit PDO containing process status data. In the Danfoss EtherCAT interface all PDOs are free selectable. The first two words of the process data area (PCD 0 and PCD1) are set to a default value at factory, but can be changed.

Select the signals for transmission from the master to the frequency converter in *12-21 Process Data Config Write* (request from master to the frequency converter). Select the signals for transmission from the frequency converter to the master in (response:  $FC \rightarrow master$ ).

The EtherCAT option has only one PDO available - PDO 23. The PDO 23 is flexible in size, so that it can be adjusted to fit all needs (max. 10 PCDs). The selection is made in the master configuration, and is then automatically downloaded to the frequency converter during the transition from Init to Pre-Op. No manual setting of PPO types in the frequency converter is required.

Selection [1] *Standard telegram 1* is equivalent to PDO 23.

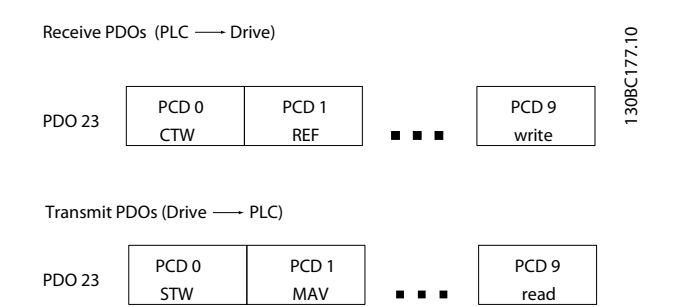

### 6.2 Process Data

Use the process data part of the PDO for controlling and monitoring the frequency converter via the EtherCAT.

# 6.2.1 Process Control Data

Process data sent from the PLC to the frequency converter are defined as Process Control Data (PCD).

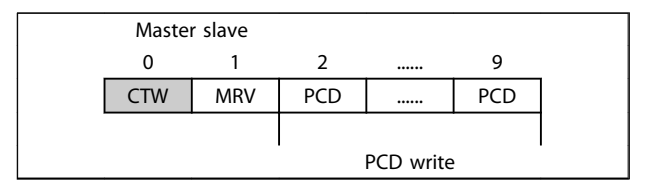

PCD 0 contains a 16-bit control word, where each bit controls a specific function of the frequency converter, see *[6.3 Control Profile](#page-18-0)*. PCD 1 contains a 16-bit speed set point in percentage format. See *[6.2.3 Reference Handling](#page-17-0)* .

The content of PCD 2 to PCD 9 is programmed in *12-21 Process Data Config Write* and *12-22 Process Data Config Read*.

# 6.2.2 Process Status Data

Process data sent from the frequency converter contain information about the current state of the frequency converter.

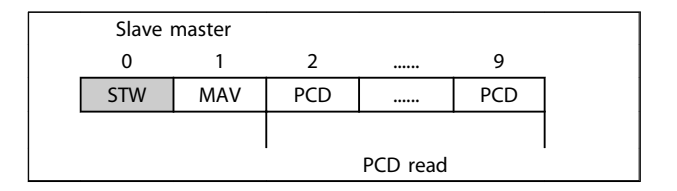

PCD 0 contains a 16-bit status word, where each bit contains information regarding a possible state of the frequency converter.

PCD 1 contains per default the value of the current speed of the frequency converter in percentage format (see ).

The content of PCD 2 to PCD 9 is programmed in *12-22 Process Data Config Read*.

6 6

# <span id="page-17-0"></span>6.2.3 Reference Handling

The reference handling in FC 301/FC 302 is an advanced mechanism that sums up references from different sources.

For more information on reference handling, refer to the FC 301/FC 302 Design Guide, MG33BXYY.

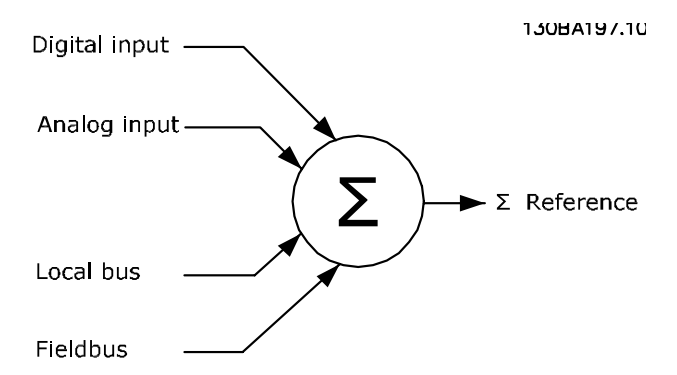

The reference, or speed set point (MRV, sent via EtherCAT), is always transmitted to the frequency converter in percentage format as integers represented in hexadecimal (0-4000 hex).

Depending on the setting of *3-00 Reference Range* the reference and MAV are scaled accordingly:

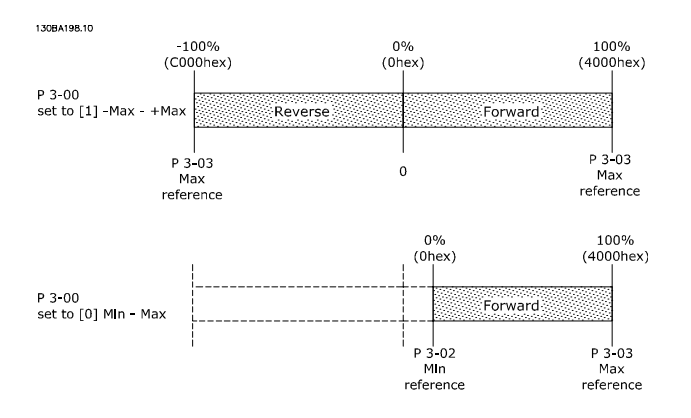

# **NOTE**

### If *3-00 Reference Range* is set to [0] *Min - Max*, a negative reference is handled as 0%.

The speed limit parameters in *4-11 Motor Speed Low Limit [RPM]* to *4-14 Motor Speed High Limit [Hz]* limits the actual frequency converter output.

*4-19 Max Output Frequency* sets the final speed limit.

The reference and the MAV have the format which appears from *Table 6.1*.

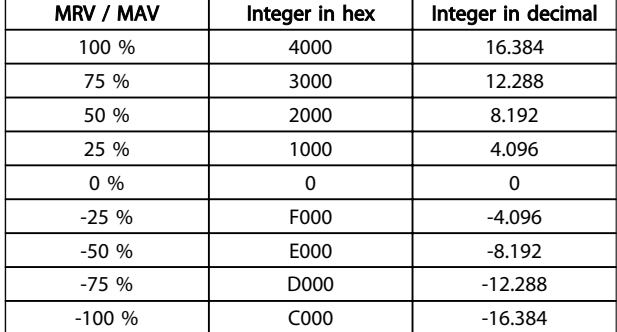

Table 6.1 Reference and MAV Formats

# **NOTE**

Negative numbers are formed as two's complement.

# **NOTE**

The data type for MRV and MAV is 16-bit standardised value, which can express a range from -200 % to +200 % (8001 to 7FFF).

*1-00 Configuration Mode* set to [0] *Speed open loop*.

*3-00 Reference Range* set to [0] *Min - Max*.

*3-02 Minimum Reference* set to 100 RPM.

*3-03 Maximum Reference* set to 3000 RPM.

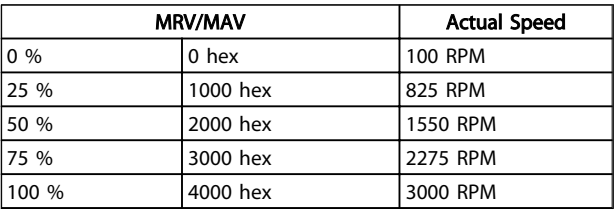

# 6.2.4 Process Control Operation

In process control operation *1-00 Configuration Mode* is set to [3] *Process*.

The reference range in *3-00 Reference Range* is always [0] *Min - Max.*

- MRV represents the process setpoint.

- MAV expresses the actual process feedback (range +/- 200 %).

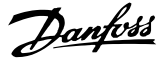

### <span id="page-18-0"></span>6.2.5 Influence of the Digital Input Terminals upon FC Control Mode

The influence of the digital input terminals upon control of the frequency converter can be programmed in *8-50 Coasting Select* to *8-56 Preset Reference Select*.

# NOTE

Note the *8-01 Control Site* overrules the settings in *8-50 Coasting Select* to *8-56 Preset Reference Select*, and Terminal 37 *Coasting Stop (safe)* overrules any parameter.

Each digital input signal can be programmed to logic AND, logic OR, or to have no relation to the corresponding bit in the control word. This way, fieldbus only, fieldbus AND Digital Input, or Ether Fieldbus OR Digital input terminal can initiate a specific control command, that is stop/coast.

# **ACAUTION**

To control the frequency converter via EtherCAT, set *8-50 Coasting Select* to either *[1] Bus*, or to *[2] Logic AND*. Then set *8-01 Control Site* to *[0] Digital and ctrl.word* or *[2] control word only*.

More detailed information and examples of logical relationship options are provided in *[9 Troubleshooting](#page-38-0)*.

# 6.3 Control Profile

The frequency converter can be controlled according to the DS 402 profile, or the Danfoss FC profile. Select the desired control profile in *8-10 Control Word Profile*. The choice of profile affects the control and status word only.

*6.4 DS 402 Control Profile* and *[6.5 FC Control Profile](#page-23-0)* provide a detailed description of control and status data.

### 6.4 DS 402 Control Profile

6.4.1 Control Word According to DSP 402 Profile (Par. 8-10 = DSP 402 profile)

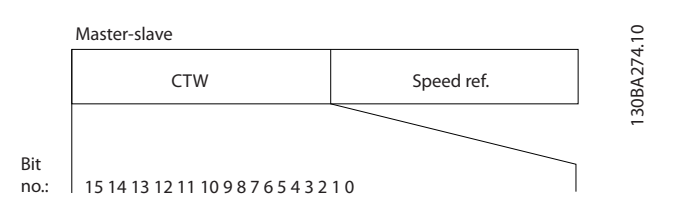

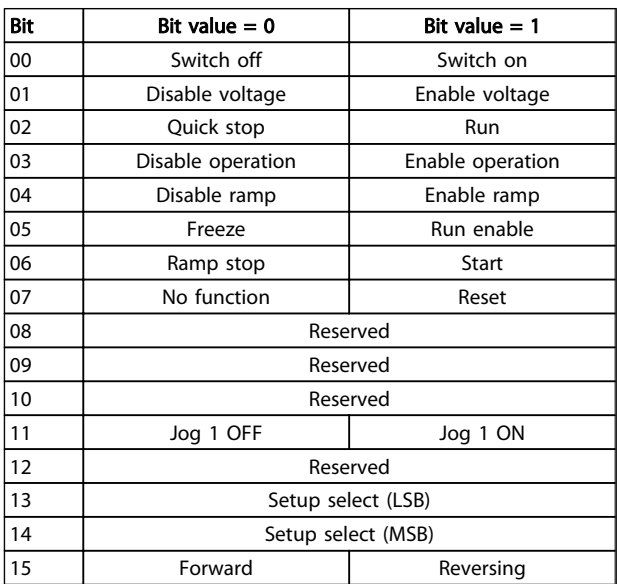

#### Explanation of the Control Bits

Bit 00, Switch OFF/ON Bits 00, Switch OFF/ON Bit  $00 = 0$ " - executes transition 2, 6 or 8. Bit 00 = "1" - executes transition 3.

#### Bit 01, Disable/Enable Voltage

Bit  $01 = "0"$  - executes transition 9, 10 or 12. Bit 01 =  $1"$  - enables voltage.

Bit 02, Quick stop/Run Bit 02= "0" - executes transition 7, 10 or 11. Bit 02 = "1" - quick stop not active.

Bit 03, Disable/enable Operation Bit 03= "0" - executes transition 5. Bit 03 = "1" - enables operation.

Bit 04, Quick-stop/ramp Bit 04= "0" - executes transition 7 or 11, Quick stop.

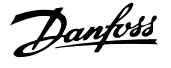

Bit  $04 = "1"$  - enables ramp.

Bit 05, Freeze output frequency/run enable

Bit  $05 = "0"$  - the given output frequency is maintained even if the reference is changed.

Bit  $05 = "1"$  - the frequency converter is again able to regulate, and the given reference is followed.

#### Bit 06, Ramp stop/start

Bit 06= "0" - the frequency converter controls the motor down to stop.

Bit  $01 = "1"$  - gives a start command to the frequency converter.

Bit 07, No function/reset Reset of trip. Bit  $07 = "0"$  - there is no reset. Bit  $07 = "1" - a trip is reset.$ 

Bit 08, 09 and 10 DSP402 reserved.

#### Bit 11, Jog 1 OFF/ON

Activation of pre-programmed speed in *8-90 Bus Jog 1 Speed* JOG 1 is only possible if Bit  $04 = "0"$ , and bit  $00 - 03 = "1"$ .

#### Bit 12

Danfoss reserved.

#### Bits 13/14, Selection of Setup

Bits 13 and 14 are used for choosing among the four menu Set-ups in accordance with *Table 6.2*:

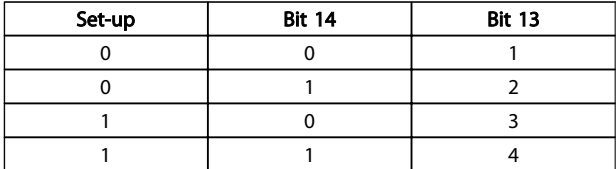

#### Table 6.2 Set-up Selection Table

Bit 15, Forward/reversing Bit  $15 = "0"$  - no reversing. Bit  $15 = "1"$  - reversing.

# **NOTE**

In factory setting reversing is set to [digital] in *[8-54 Reversing Select](#page-29-0)*.

### 6.4.2 Status Word According to DS 402 Profile

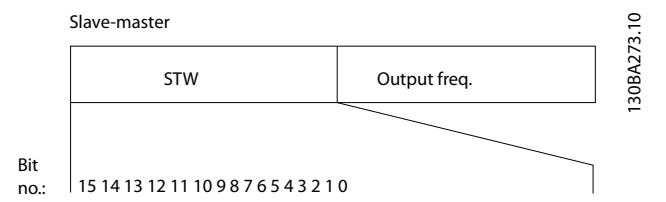

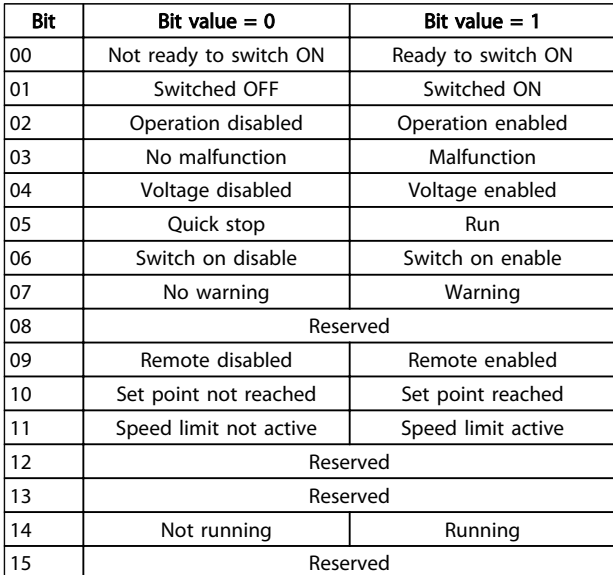

#### Explanation of the Status Bits

Bit 00, Not ready to switch on/Ready to switch on Bit 00 = "0" - state less than "Ready to switch on". Bit  $00 = "1"$  - state at least = "Ready to Switch on".

Bit 01, Switch off/Switch on Bit 00 = "0" - state less than "Switched on".

Bit  $00 = "1"$  - state at least = "Switched on".

Bit 02, Operation disable/Operation enable Bit 00 = "0" - state less than "Operation enable". Bit  $00 = "1"$  - state at least = "Operation enable".

Bit 03, No fault/trip

Bit  $03 = "0"$  - the frequency converter is not in a fault condition.

Bit 03 = "1" - the frequency converter has tripped and needs a reset signal to run.

Bit 04, Voltage disable/Voltage enable

Bit  $04 = "0"$  - control word bit  $01 = "1".$ Bit 04 = "1" - control word bit 01 = "0".

Bit 05, Quick stop/Run Bit  $05 = "0"$  - control word bit  $02 = "1".$  6 6

Danfoss

Bit  $05 = "1"$  - control word bit  $02 = "0".$ 

Bit 06, Start enable/Start disable Bit 06 = "0" - state is not "Switch on disable". Bit  $06 = "1" - state = "Switch on enable".$ 

Bit 07, No warning/Warning Bit  $07 = "0"$  - no warning situation. Bit  $07 = "1" - a warning has occurred.$ 

Bit 08, Danfoss reserved

Bit 09, Remote disable/Remote enable Bit 09 = "0" - the frequency converter has been stopped with the stop key on the LCP, or [Local] has been selected in *3-13 Reference Site*. Bit  $09 = "1" - it is possible to control the frequency$ converter via the serial port.

Bit 10, Set point not reached/Set point reached Bit  $10 = "0"$  - the actual motor speed is different from the speed reference set. This situation can occur while the speed is ramped up/down during start/stop. Bit  $10 = "1"$  - the present motor speed equals the speed reference set.

Bit 11, Speed limit not active/speed limit active Bit  $11 = "0"$  - the output frequency is out of the range set in parameters 4-11/4-12 *Motor Speed low Limit RPM/Hz* or parameters 4-13/4-14 *Motor Speed high Limit RPM/Hz*. Bit  $11 = "1"$  - the output frequency is within the mentioned range.

Bit 12, DSP 402 reserved

Bit 13, DSP 402 reserved

Bit 14, Running/Not running

Bit  $14 = "0"$  - the motor is not running. Bit  $14 = "1"$  - the frequency converter has a valid start signal or that the output frequency is greater than 0 Hz.

Bit 15, Danfoss reserved

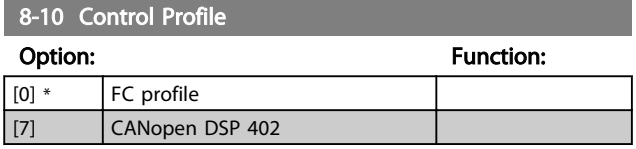

*FC Profile* is the default control profile for the frequency converter, whereas *CANopen DSP 402* is the CiA standardized control profile, featuring the special DSP 402 transition state machine.

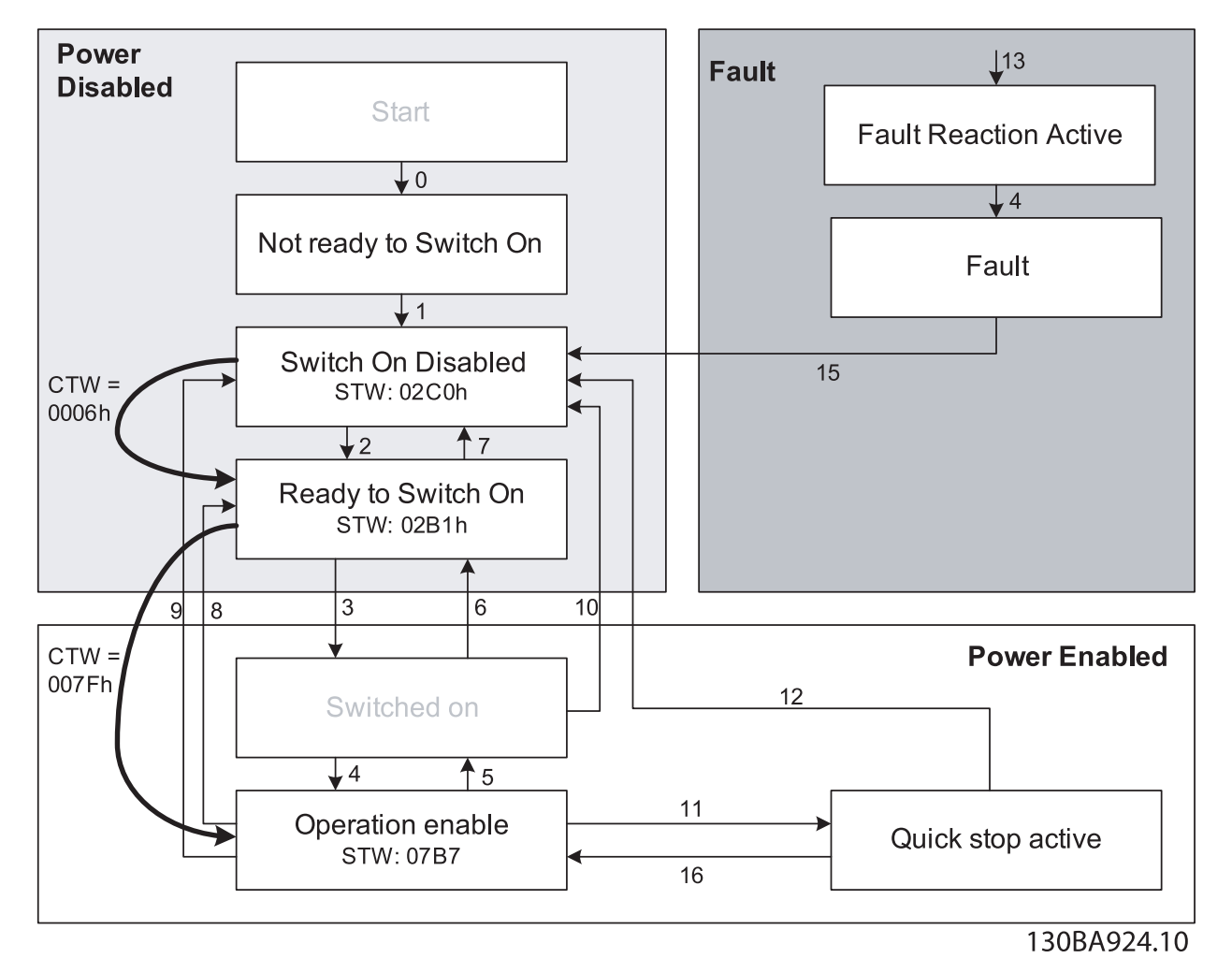

Illustration 6.1 DSP 402 State Machine

Danfoss

Danfoss

# <span id="page-22-0"></span>6.4.3 DSP 402 State Transitions

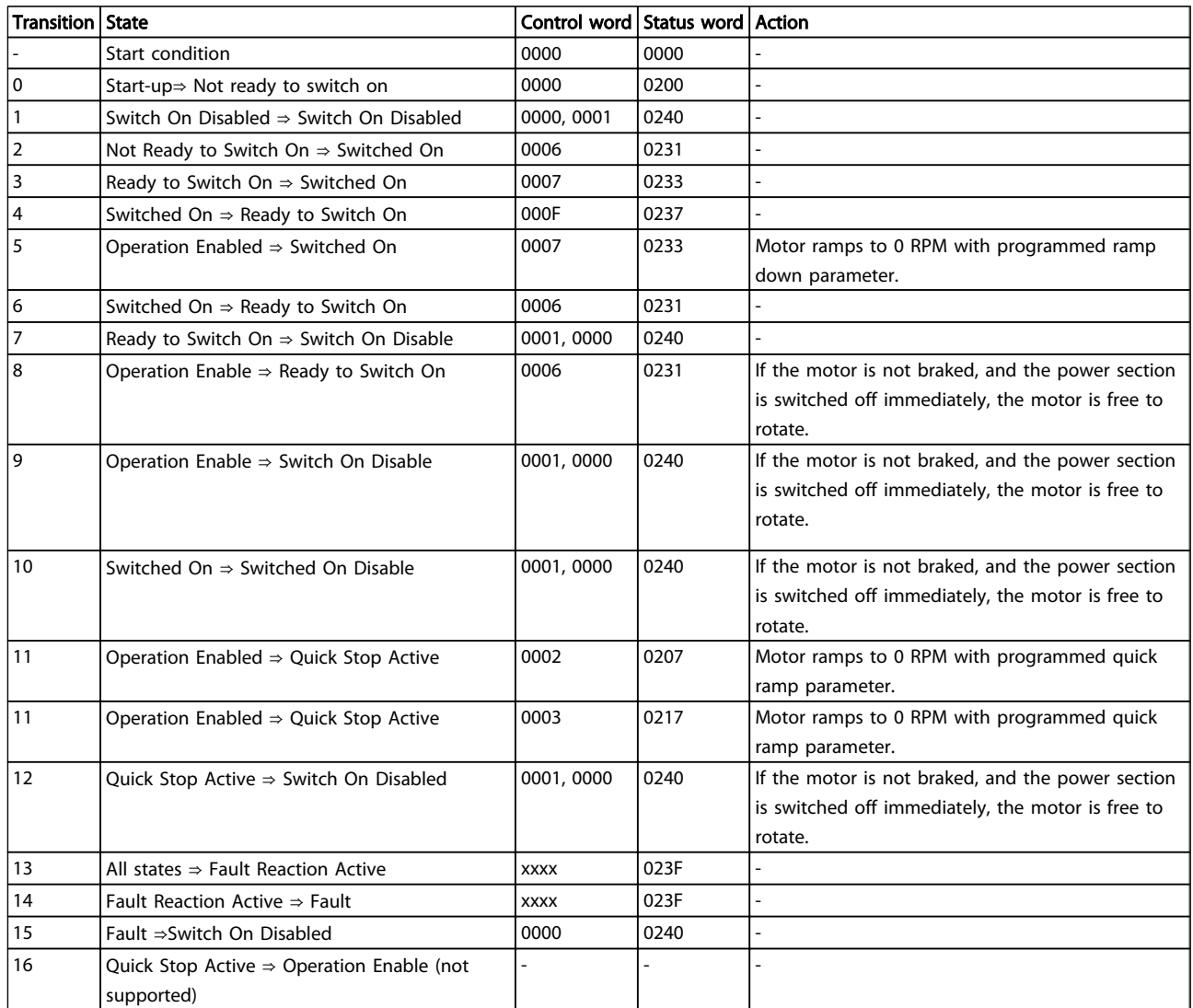

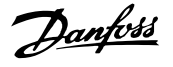

# <span id="page-23-0"></span>6.5 Danfoss FC Control Profile

### 6.5.1 Control Word according to FC Profile (CTW)

To select Danfoss FC protocol in the control word, *8-10 Control Word Profile* must be set to Danfoss FC protocol [0]. The control word is used to send commands from a master (PLC or PC) to a slave (frequency converter).

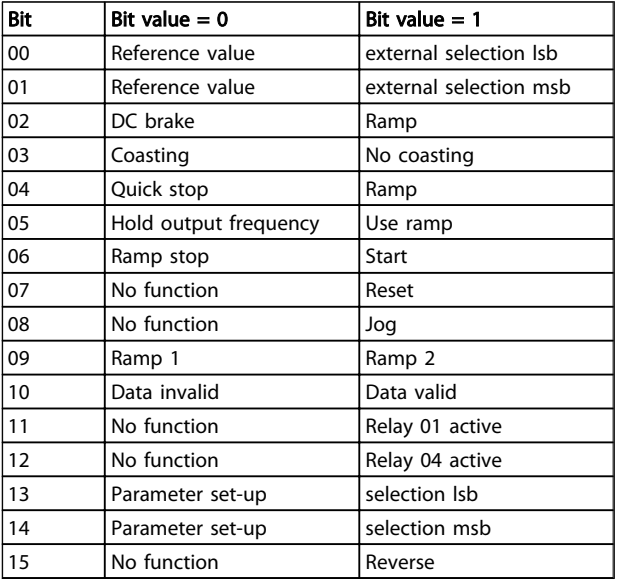

#### Explanation of the Control Bits

#### Bits 00/01 Reference value

Bits 00 and 01 are used to choose between the four reference values, which are pre-programmed in *3-10 Preset Reference* according to *Table 6.3*:

# **NOTE**

In *8-56 Preset Reference Select* a selection is made to define how Bit 00/01 gates with the corresponding function on the digital inputs.

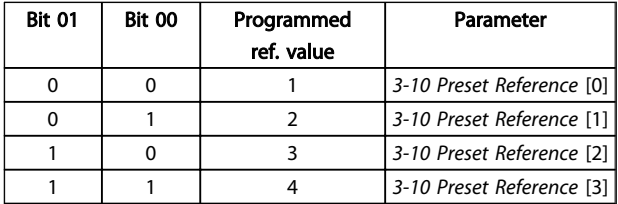

#### Bit 02, DC brake

Bit 02 = "0" - leads to DC braking and stop. Braking current and duration are set in *2-01 DC Brake Current* and *2-02 DC Braking Time*. Bit  $02 = 1"$  - leads to ramping.

#### Bit 03, Coasting

Bit  $03 = 0$ " - causes the frequency converter to immediately coast the motor to a standstill. Bit  $03 = 1$ " - enables the frequency converter to start the motor if the other starting conditions have been fulfilled.

# NOTE

#### In *8-50 Coasting Select* a selection is made to define how Bit 03 gates with the corresponding function on a digital input.

#### Bit 04, Quick stop

Bit  $04 = 0$ " - causes a quick stop, ramping the motor speed down to stop via *3-81 Quick Stop Ramp Time*. Bit 04 =  $1$ " - the frequency converter ramps the motor speed down to stop via *3-81 Quick Stop Ramp Time*.

#### Bit 05, Hold output frequency

Bit  $05 = "0"$  - causes the present output frequency (in Hz) to freeze. The frozen output frequency can only be changed with the digital inputs (*5-10 Terminal 18 Digital Input* to *5-15 Terminal 33 Digital Input*) programmed to *Speed up* and *Speed down*. Bit  $05 = 1"$  - use ramp.

# **NOTE**

If *Freeze output* is active, stop the frequency converterwith

- Bit 03 Coasting stop
- Bit 02 DC braking
- Digital input (*5-10 Terminal 18 Digital Input* to *5-15 Terminal 33 Digital Input*) programmed to *DC braking*, *Coasting stop*, or *Reset and coasting stop*.

#### Bit 06, Ramp stop/start

Bit  $06 = 0$ " - causes a stop, in which the motor speed is ramped down to stop via the selected *ramp down* parameter.

Bit  $06 = 1$ " - permits the frequency converter to start the motor, if the other starting conditions have been fulfilled.

# **NOTE**

In *8-53 Start Select* a selection is made to define how Bit 06 Ramp stop/start gates with the corresponding function on a digital input.

6 6

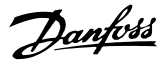

#### Bit 07, Reset

Bit 07 = "0" - does not cause a reset. Bit  $07 = "1"$  - causes the reset of a trip. Reset is activated on the signals leading edge, that is, when changing from logic "0" to logic "1".

#### Bit 08, Jog

Bit  $08 = "0"$  - no function. Bit 08 = "1" - *3-19 Jog Speed [RPM]* determines the output frequency.

#### Bit 09, Selection of ramp 1/2

Bit 09 = "0" - ramp 1 is active (*3-40 Ramp 1 Type* to *3-47 Ramp 1 S-ramp Ratio at Decel. Start*). Bit 09 = "1" - ramp 2 (*3-50 Ramp 2 Type* to *3-57 Ramp 2 Sramp Ratio at Decel. Start*) is active.

#### Bit 10, Data not valid/Data valid

Is used to tell the frequency converter whether it should use or ignore the control word.

Bit  $10 = "0"$  - the control word is ignored.

Bit 10 = "1" - the control word is used. This function is relevant, because the control word is always contained in the telegram, regardless of which type of telegram is used. Thus, it is possible to turn off the control word if you do not wish to use it when updating or reading parameters.

#### Bit 11, Relay 01

Bit  $11 = "0"$  - relay 01 not activated. Bit 11 = "1" - relay 01 activated, provided Control word bit 11 has been chosen in *5-40 Function Relay*.

#### Bit 12, Relay 04

Bit  $12 = "0"$  - relay 04 has not been activated. Bit 12 = "1" - relay 04 has been activated, provided *Control word bit 12* has been chosen in *5-40 Function Relay*.

#### Bit 13/14, Selection of set-up

Bits 13 and 14 are used to choose from the four menu setups according to *Table 6.3*:

The function is only possible when *Multi-Set-ups* is selected in *0-10 Active Set-up*.

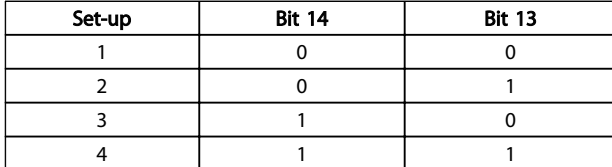

# **NOTE**

In *8-55 Set-up Select* a selection is made to define how Bit 13/14 gates with the corresponding function on the digital inputs.

Bit 15 Reverse

Bit  $15 = "0"$  - no reversing. Bit  $15 = "1"$  - reversing.

### 6.5.2 Status Word according to FC Profile (STW)

The status word is used to inform the master (for example, a PC) of the operation mode of the slave (frequency converter).

Refer to for an example of a status word telegram using PPO type 3.

#### Explanation of the Status Bits

#### Bit 00, Control not ready/ready

Bit  $00 = "0"$  - the frequency converter has tripped. Bit  $00 = "1"$  - the frequency converter controls are ready, but the power component is not necessarily receiving any power supply (in case of external 24 V supply to controls).

#### Bit 01, Drive ready

Bit 01 =  $"0"$  - the frequency converter is not ready for operation.

Bit  $01 = "1"$  - the frequency converter is ready for operation, but there is an active coasting command via the digital inputs or via serial communication.

#### Bit 02, Coasting stop

Bit  $02 = "0"$  - the frequency converter has released the motor.

Bit  $02 = "1"$  - the frequency converter can start the motor when a start command is given.

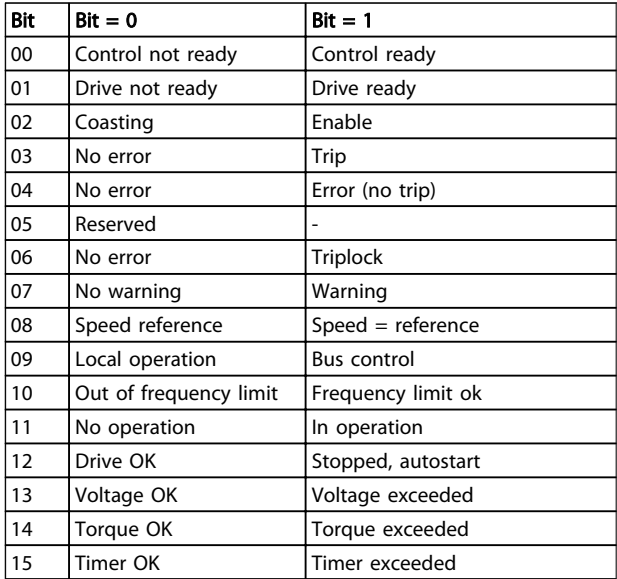

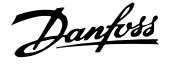

#### Bit 03, No error/trip

Bit  $03 = "0"$  - the frequency converter is not in fault mode. Bit  $03 = 1$ " - the frequency converter is tripped, and that a reset signal is required to re-establish operation.

#### Bit 04, No error/error (no trip)

Bit  $04 = "0"$  - the frequency converter is not in fault mode. Bit  $04 = 1$ " - there is a frequency converter error but no trip.

#### Bit 05, Not used Bit 05 is not used in the status word.

#### Bit 06, No error/triplock

Bit  $06 = "0"$  - the frequency converter is not in fault mode. Bit  $06 = 1$ " - the frequency converter is tripped, and locked.

#### Bit 07, No warning/warning

Bit  $07 = "0"$  - there are no warnings. Bit  $07 = "1" - a warning has occurred.$ 

#### Bit 08, Speed reference/speed = reference

Bit  $08 = "0"$  - the motor is running, but that the present speed is different from the preset speed reference. It could, for example, be the case while the speed is being ramped up/down during start/stop.

Bit  $08 = 1$ " - the present motor present speed matches the preset speed reference.

#### Bit 09, Local operation/bus control

Bit 09 = "0" - [Stop/Reset] is activated on the control unit, or that *Local control* in *3-13 Reference Site* is selected. It is not possible to control the frequency converter via serial communication.

Bit  $09 = "1" - it is possible to control the frequency$ converter via the fieldbus/serial communication.

#### Bit 10, Out of frequency limit

Bit  $10 = "0"$  - the output frequency has reached the value in *4-11 Motor Speed Low Limit [RPM]* or *4-13 Motor Speed High Limit [RPM]*.

Bit  $10 = "1"$  - the output frequency is within the defined limits.

#### Bit 11, No operation/in operation

Bit  $11 = "0"$  - the motor is not running. Bit  $11 = "1"$  - the frequency converter has a start signal or the output frequency is greater than 0 Hz.

#### Bit 12, Drive OK/stopped, autostart

Bit  $12 = "0"$  - there is no temporary over temperature on the frequency converter.

Bit  $12 = "1"$  - the frequency converter has stopped because of over temperature, but the unit has not tripped and resumes operation once the over temperature stops.

#### Bit 13, Voltage OK/limit exceeded

Bit  $13 = "0"$  - there are no voltage warnings. Bit 13 = "1" - the DC voltage in the frequency converters intermediate circuit is too low or too high.

#### Bit 14, Torque OK/limit exceeded

Bit  $14 = "0"$  - the motor current is lower than the torque limit selected in *4-16 Torque Limit Motor Mode* or *4-17 Torque Limit Generator Mode*.

Bit 14 = "1" - the torque limits in *4-16 Torque Limit Motor Mode* and *4-17 Torque Limit Generator Mode* have been exceeded.

#### Bit 15, Timer OK/limit exceeded

Bit  $15 = "0"$  - the timers for motor thermal protection and VLT thermal protection, respectively, have not exceeded 100 %.

Bit  $15 = "1"$  - one of the timers has exceeded 100 %.

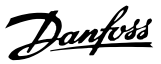

# <span id="page-26-0"></span>7 Parameters

# 7.1 Parameter Group 0-\*\* Operation/Display

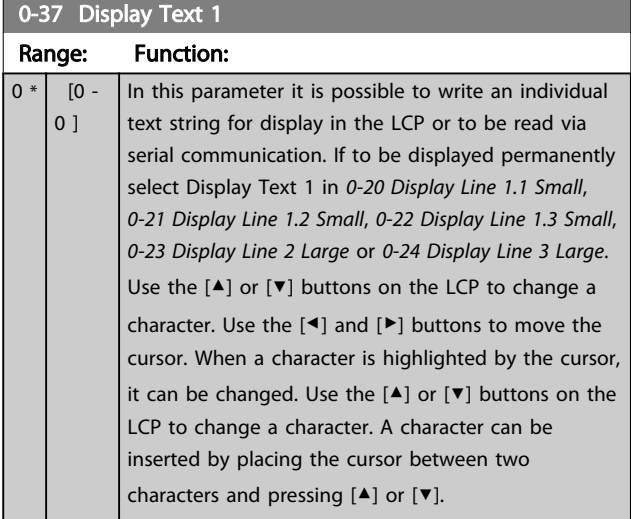

# 7.2 Parameter Group 8-\*\* Communication and Option

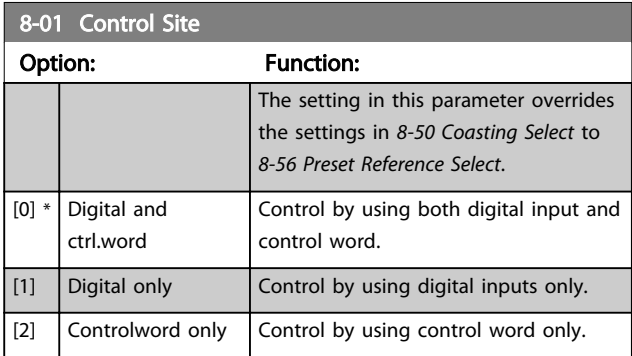

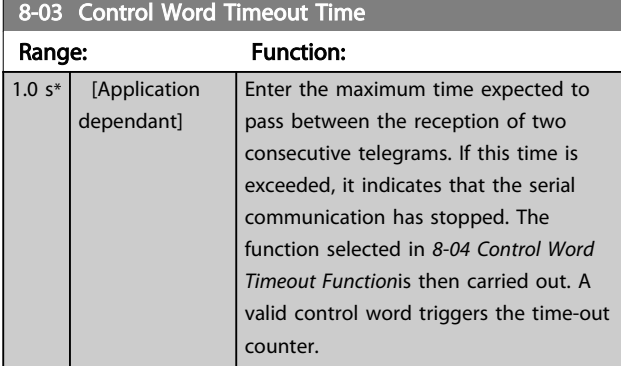

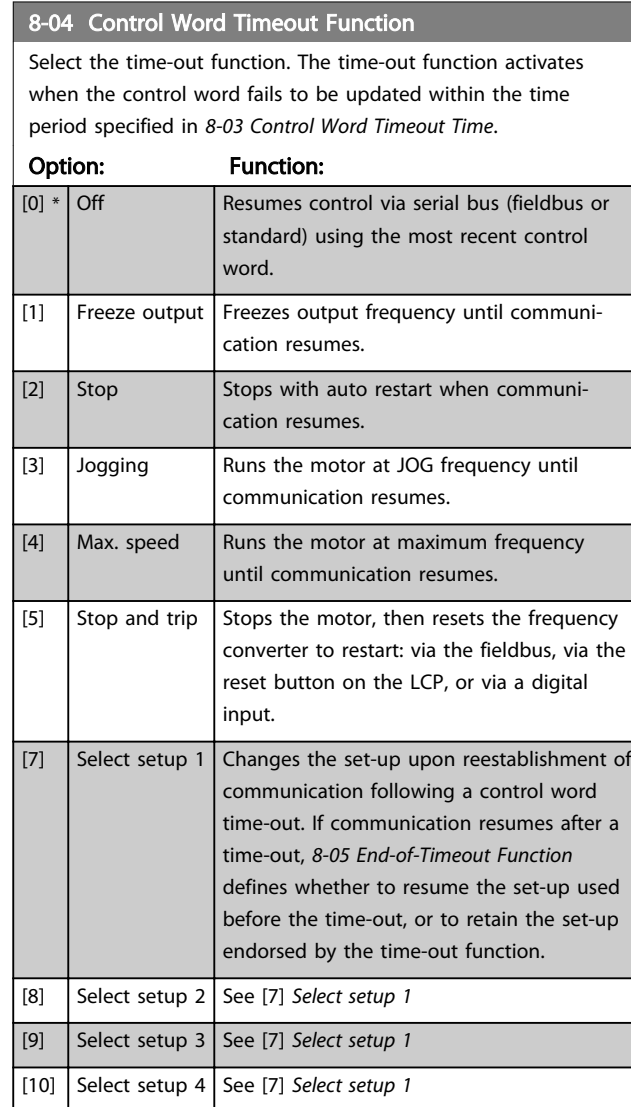

# [26] Trip **NOTE**

### To change the set-up after a time-out, the following configuration is required:

Set *0-10 Active Set-up* to [9] *Multi set-up* and select the relevant link in *0-12 This Set-up Linked to*.

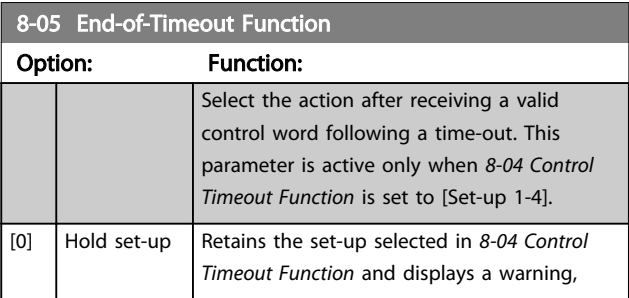

7 7

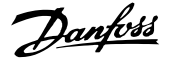

<span id="page-27-0"></span>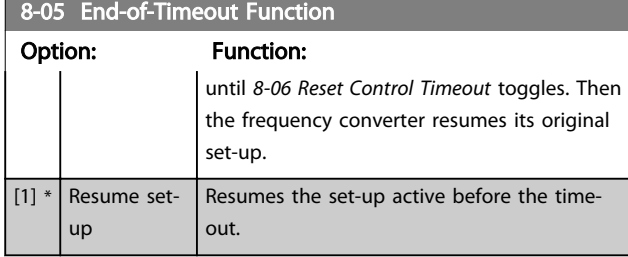

#### 8-06 Reset Control Word Timeout

This parameter is active only when *Hold set-up* [0] has been selected in *[8-05 End-of-Timeout Function](#page-26-0)*.

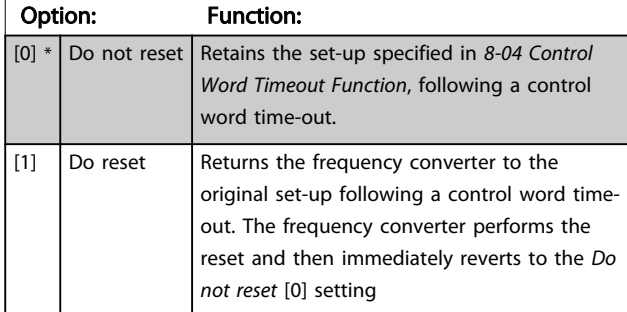

#### 8-07 Diagnosis Trigger

This parameter enables and controls the frequency converter diagnosis/Emergency function. In Profibus, it expands the diagnosis data to 24 byte. In EtherCAT, it activates the transmission of the Emergency object. The Emercency object consists of 8 byte of data, where byte 3 indicates an active alarm or warning. Bit  $0 = 1$  Alarmword 1 has an active Alarm. Bit  $1 = 1$ Alarmword 2 has an active Alarm. Bit 2, reserved, Bit  $3 = 1$ Warningword 1 has an active warning. Bit  $4 = 1$  Warningword 2 has an active warning. Bits 5-7, reserved.

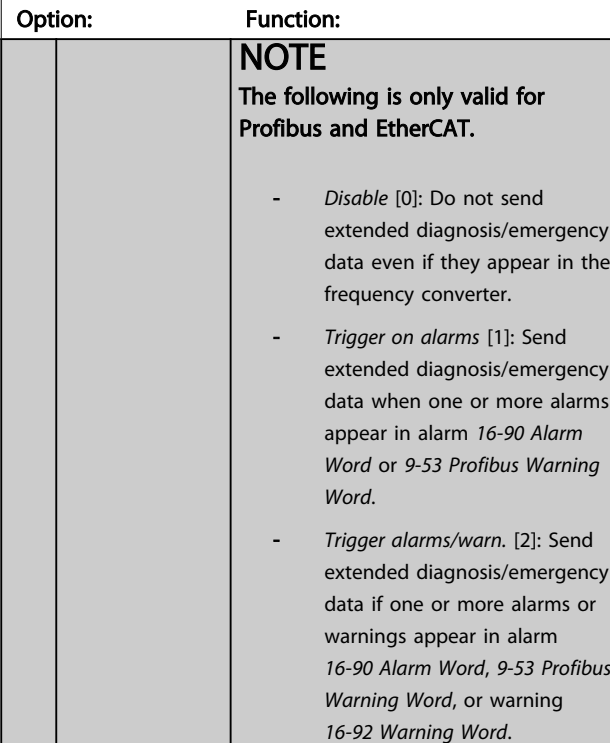

#### 8-07 Diagnosis Trigger

This parameter enables and controls the frequency converter diagnosis/Emergency function. In Profibus, it expands the diagnosis data to 24 byte. In EtherCAT, it activates the transmission of the Emergency object. The Emercency object consists of 8 byte of data, where byte 3 indicates an active alarm or warning. Bit  $0 = 1$  Alarmword 1 has an active Alarm. Bit  $1 = 1$ Alarmword 2 has an active Alarm. Bit 2, reserved, Bit  $3 = 1$ Warningword 1 has an active warning. Bit  $4 = 1$  Warningword 2 has an active warning. Bits 5-7, reserved.

#### Option: Function:

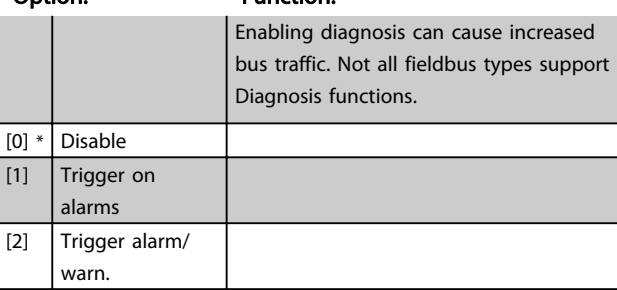

### 8-08 Readout Filtering

If the speed feedback value readouts on fieldbus are fluctuating, this function is used. Select filtered if the function is required. A power-cycle is required for changes to take effect.

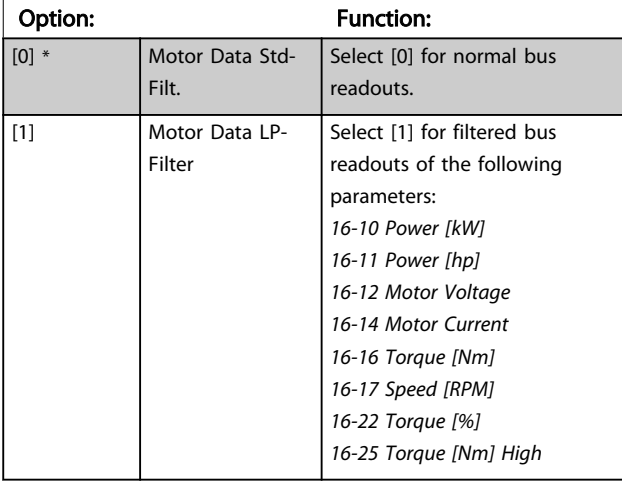

#### 8-10 Control Word Profile

Select the interpretation of the control and status words corresponding to the installed fieldbus. Only the selections valid for the fieldbus installed in slot A are visible in the LCP display.

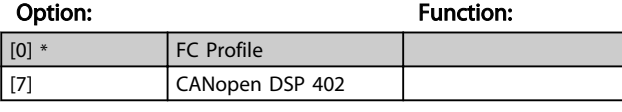

8-13 Configurable Status Word STW

# Option: Function: This parameter enables configuration of bits 12 – 15 in the status word.  $[0]$  No function  $[1] *$  Profile Default Function corresponds to the profile default selected in *8-10 Control Profile*.  $\begin{array}{|c|c|c|c|c|}\n\hline\n\text{[2]} & \text{Alarm 68 Only} & \text{Only set in case of an Alarm 68.} \end{array}$

7 7

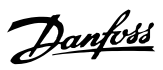

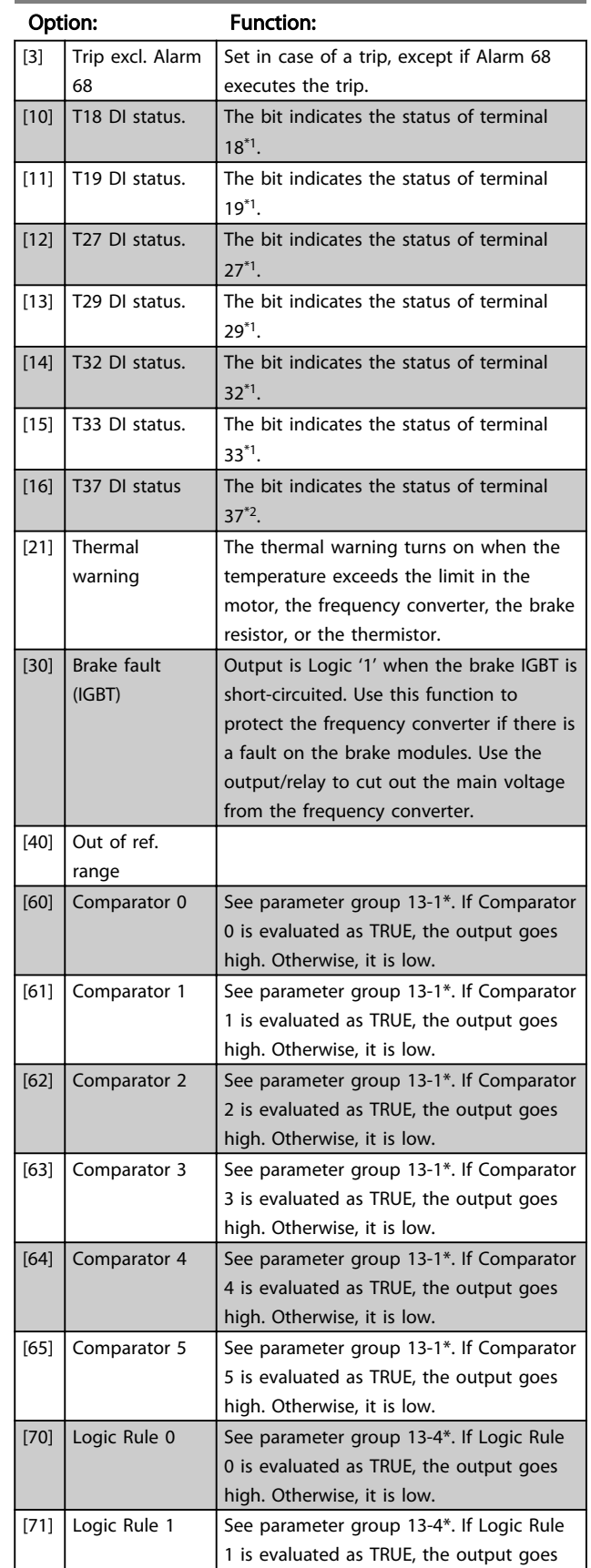

high. Otherwise, it is low.

# 8-13 Configurable Status Word STW

# 8-13 Configurable Status Word STW

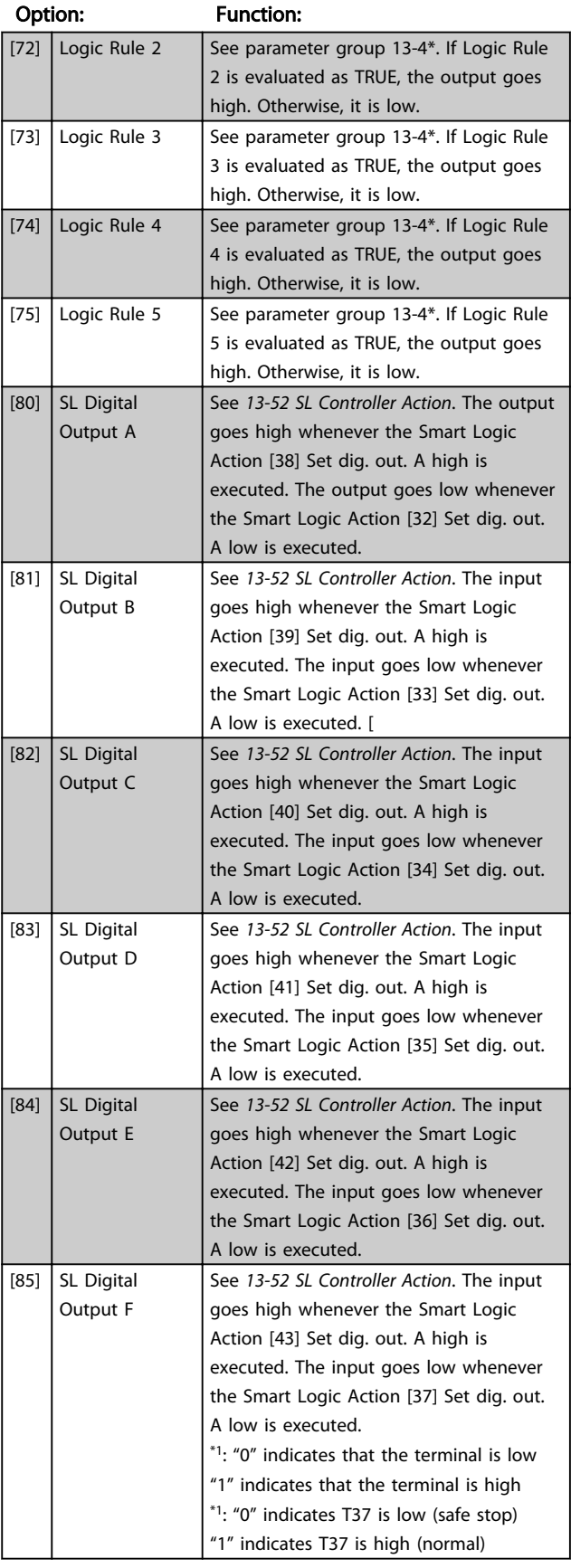

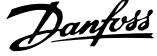

<span id="page-29-0"></span>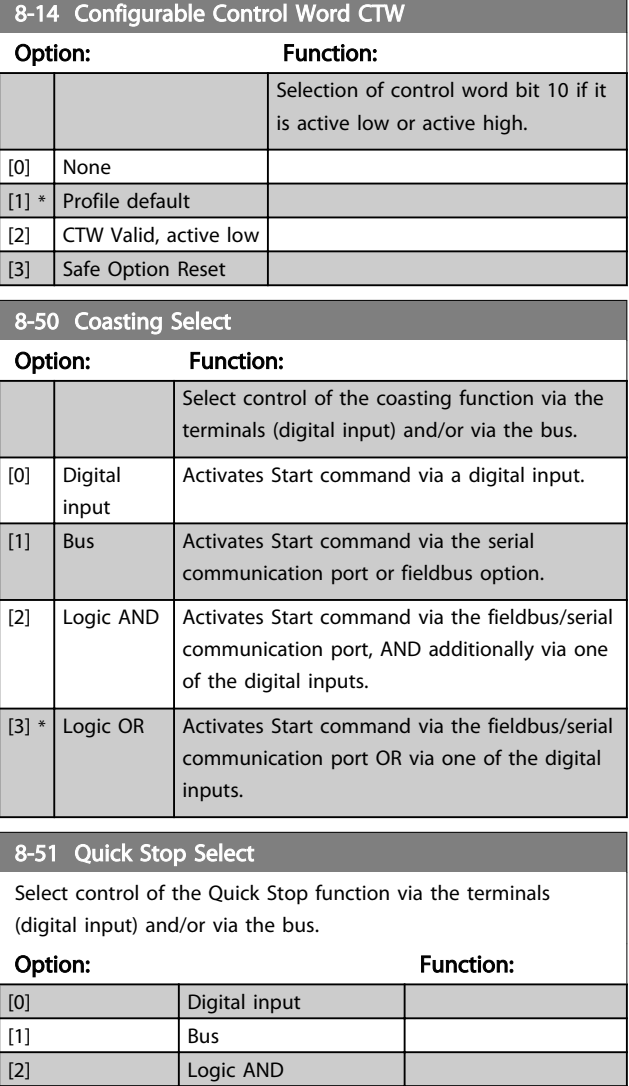

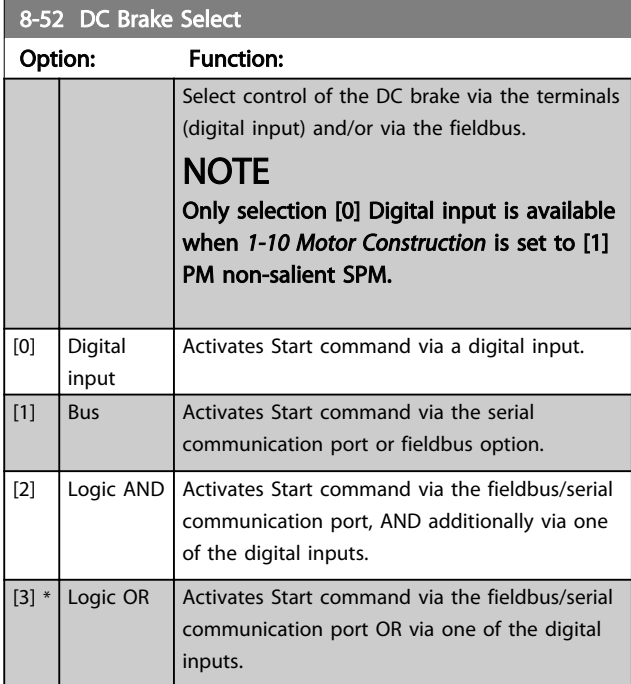

 $\Big| [3]$  \*  $\Big|$  Logic OR

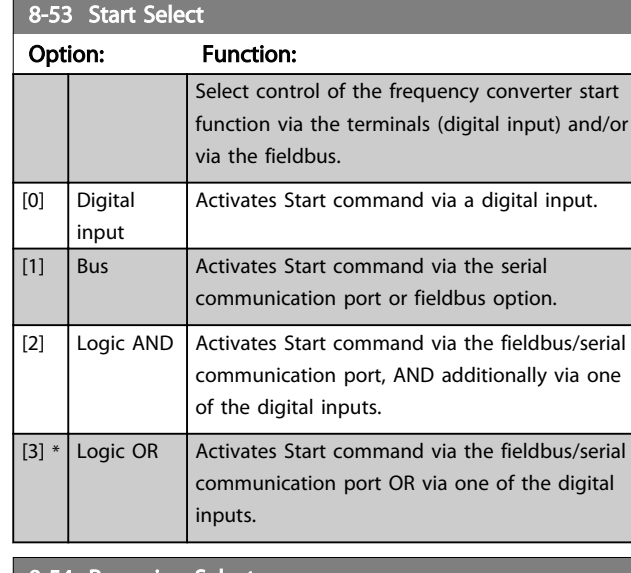

#### 8-54 Reversing Select

### Option: Function: [0] Digital input Select control of the frequency converter reverse function via the terminals (digital input) and/or via the fieldbus.  $\begin{array}{|c|c|c|}\n\hline\n\text{[1]} & \text{Bus} & \text{Activates the Reverse command via the serial}\n\end{array}$ communication port or fieldbus option . [2]  $\Big|$  Logic AND  $\Big|$  Activates the Reverse command via the fieldbus/serial communication port, AND additionally via one of the digital inputs. [3]  $*$  Logic OR Activates the Reverse command via the fieldbus/serial communication port OR via one of the digital inputs.

# 8-55 Set-up Select Option: Function: Select control of the frequency converter setup selection via the terminals (digital input) and/or via the fieldbus. [0] Digital input Activates the set-up selection via a digital input.  $\begin{bmatrix} 1 \end{bmatrix}$  Bus  $\begin{bmatrix} \end{bmatrix}$  Activates the set-up selection via the serial communication port or fieldbus option. [2]  $\bigcup$  Logic AND  $\bigcup$  Activates the set-up selection via the fieldbus/ serial communication port, AND additionally via one of the digital inputs.  $[3] *$  Logic OR Activate the set-up selection via the fieldbus/ serial communication port OR via one of the digital inputs. 8-90 Bus Jog 1 Speed

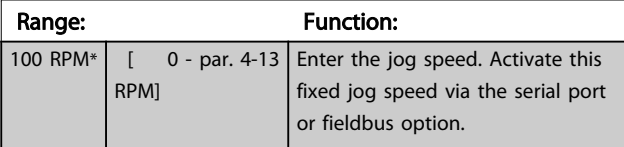

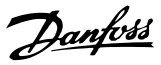

<span id="page-30-0"></span>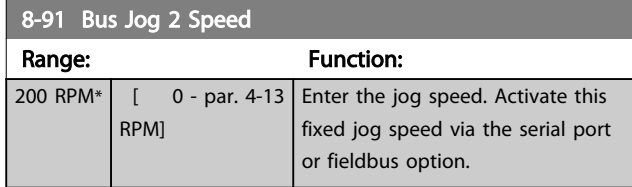

# 7.3 Parameter Group 12-\*\* Ethernet

# 7.3.1 12-0\* IP Settings

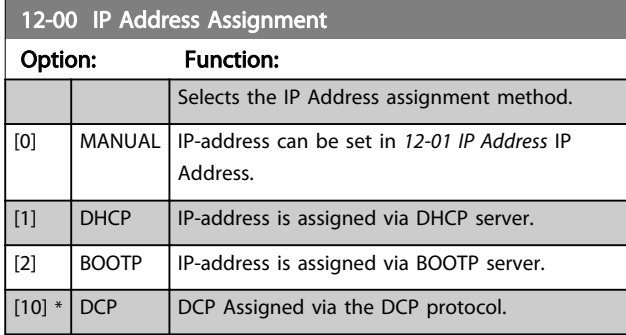

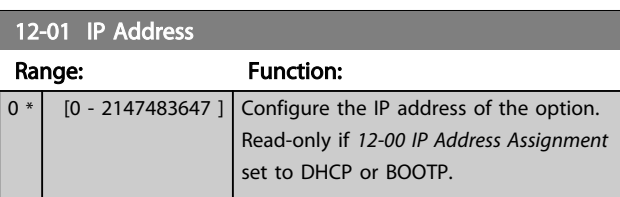

# 12-02 Subnet Mask

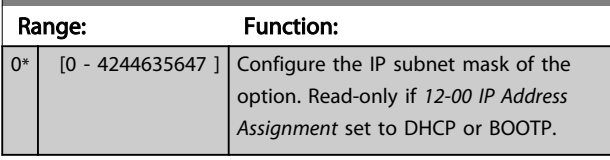

12-03 Default Gateway

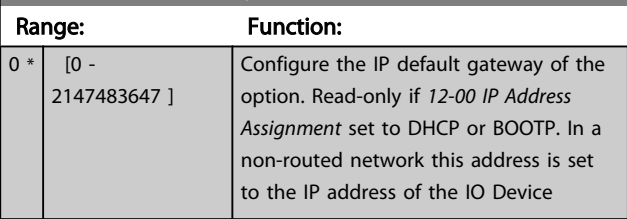

# 12-04 DHCP Server

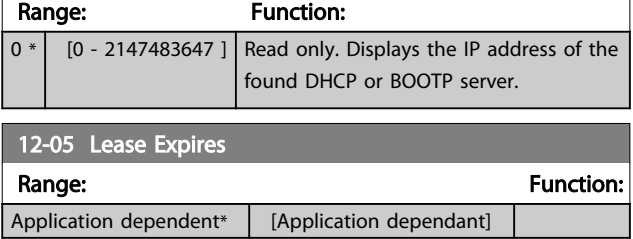

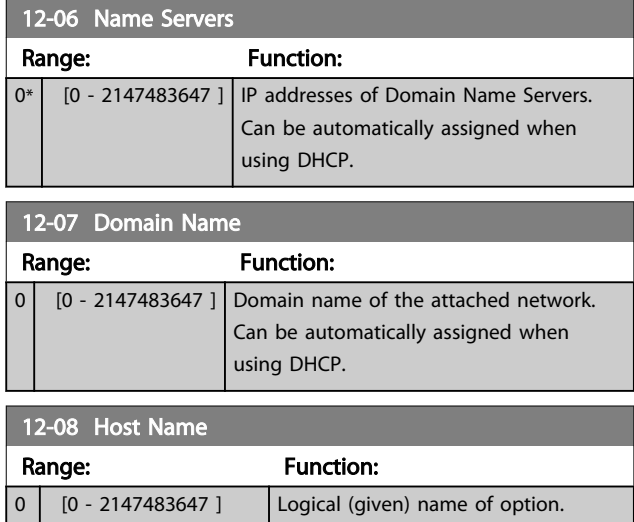

# NOTE

Note that the display of the frequency converter only shows the first 19 characters, but the remaining characters are stored in the frequency converter.

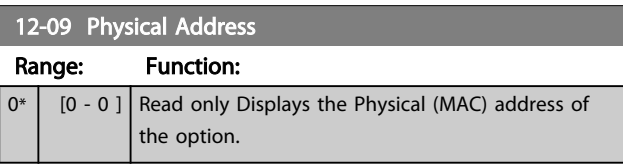

# 7.3.2 12-1\* Ethernet Link Parameters

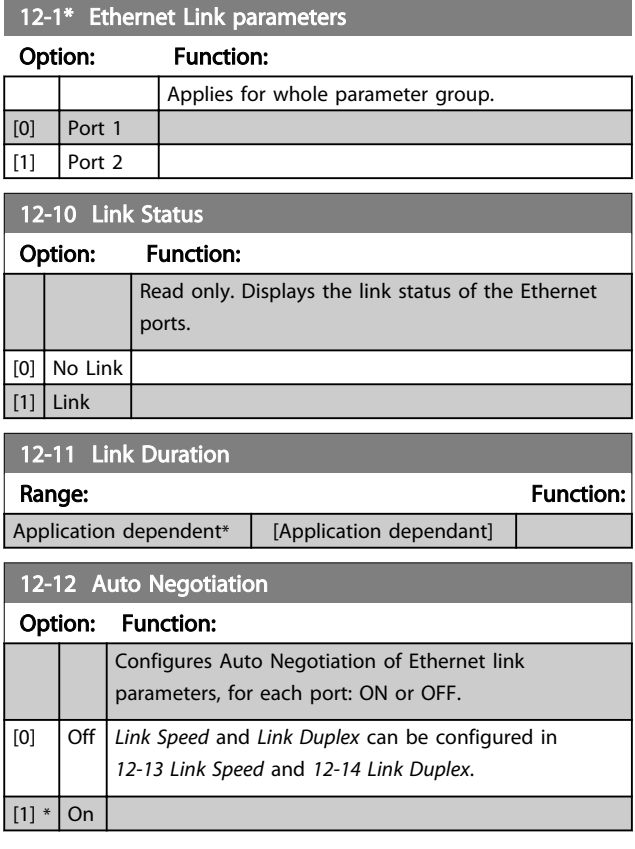

# <span id="page-31-0"></span>**NOTE**

It is recommended to set *12-12 Auto Negotiation* to *[0] Off* for the EtherCAT option and for the connected port. This setting ensures that the connected ports are set to an optimized Link Speed with Link Duplex setting. If only one of the ports in a link is set to *Auto Negotiation ON*, the ports can switch to half duplex, which results in poor network performance. Most switches today have Auto negotiation set, but it can then take longer to establish a connection.

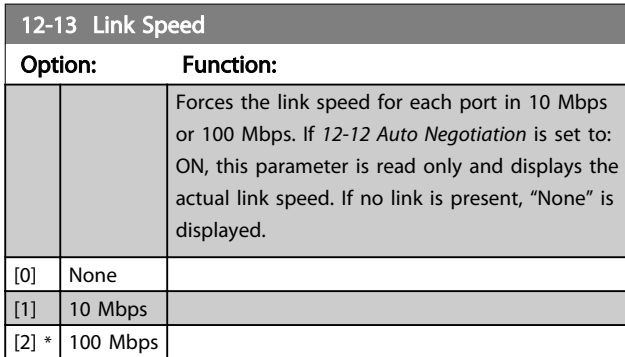

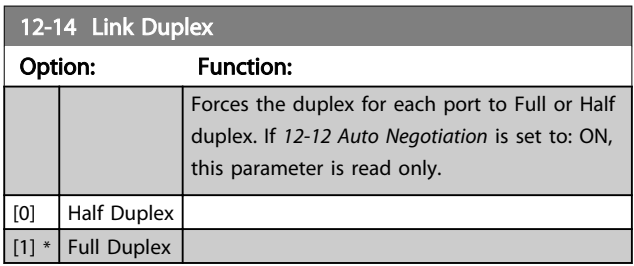

# 7.3.3 12-2\* Process Data

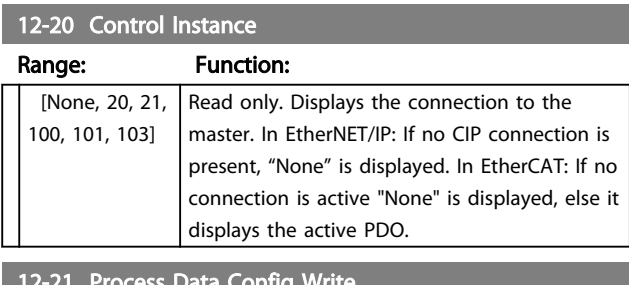

12-21 Process Data Coning Write

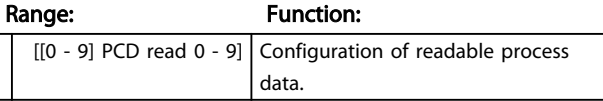

# **NOTE**

For configuration of 2-word (32-bit) parameter read/write, use two consecutive arrays in *12-21 Process Data Config Write* and *12-22 Process Data Config Read*.

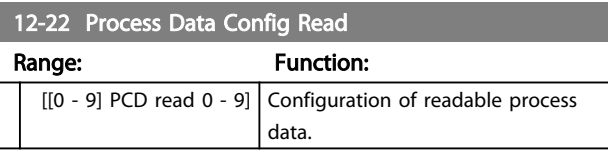

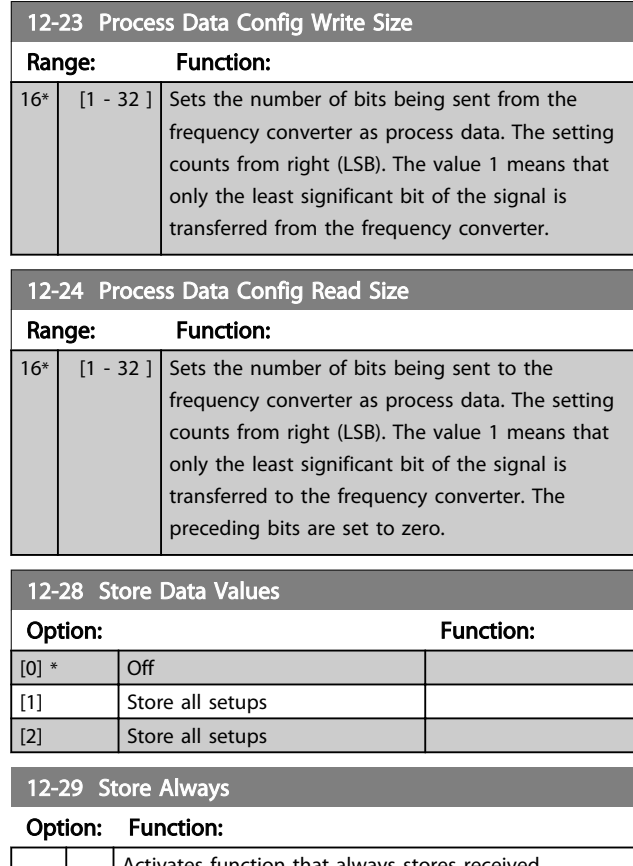

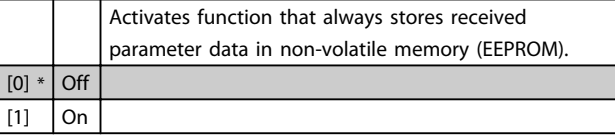

# 7.3.4 12-5\* EtherCAT

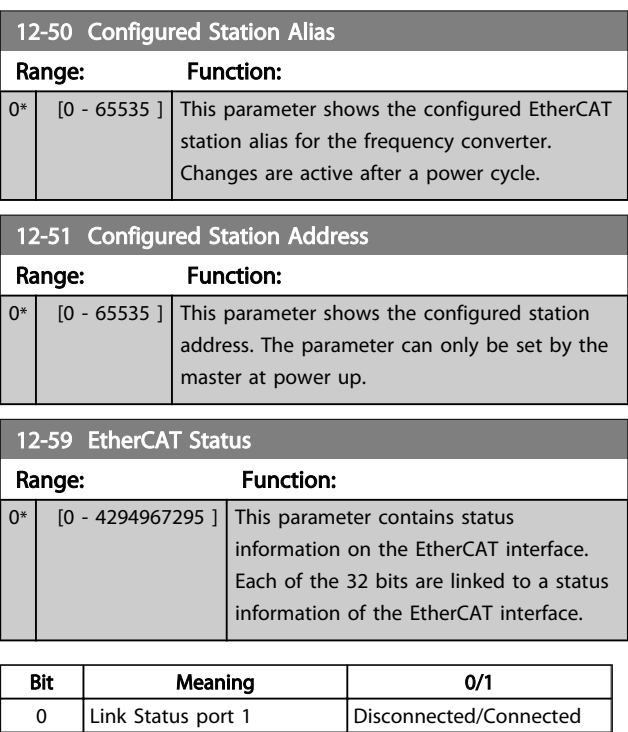

Danfoss

Danfoss

<span id="page-32-0"></span>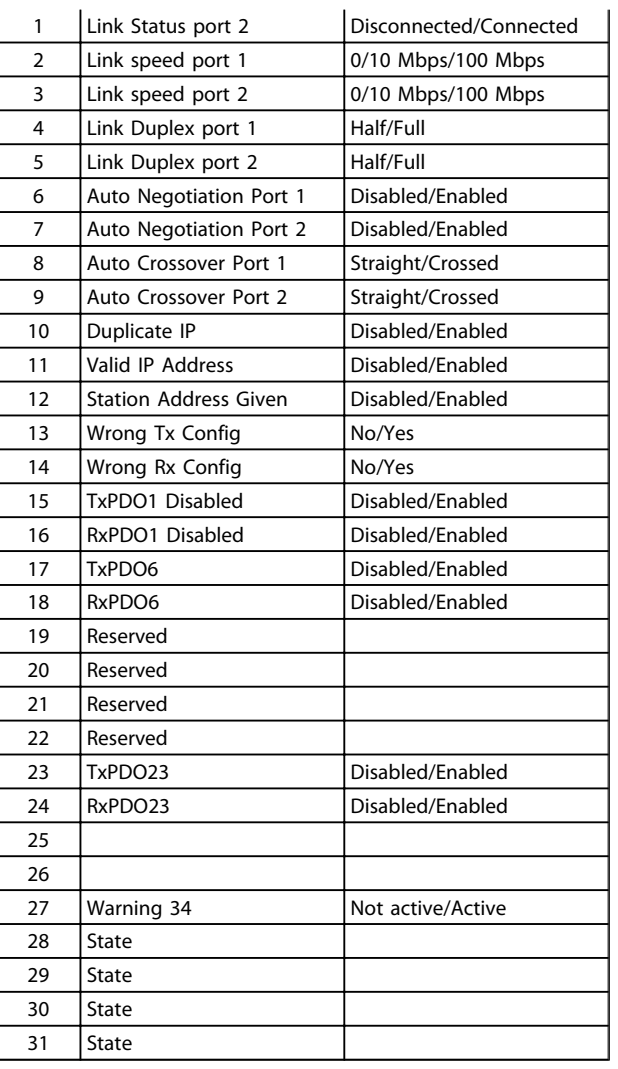

# 7.3.5 12-8\* Other Ethernet Services

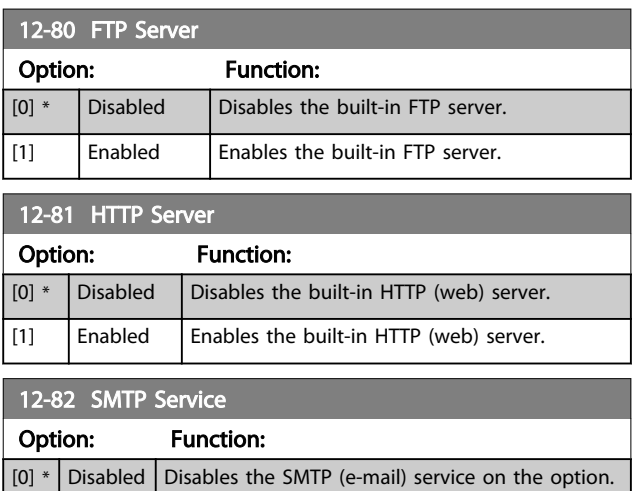

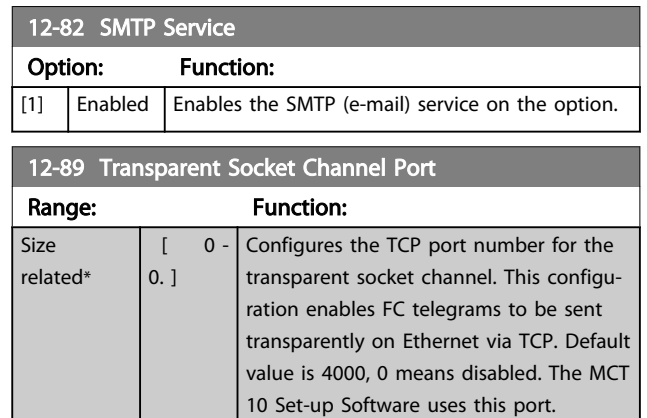

# 7.3.6 12-9\* Advanced Ethernet Settings

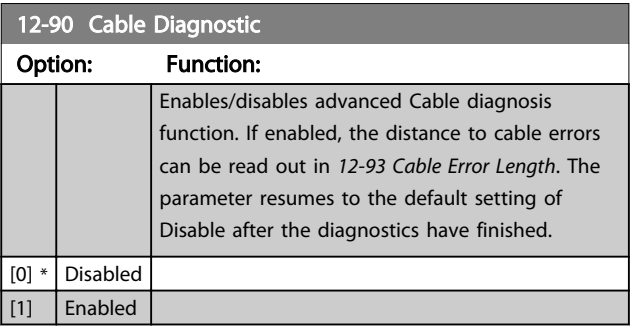

# **NOTE**

The cable diagnostics function is only issued on ports where there is no link (see *12-10 Link Status*, *Link Status*)

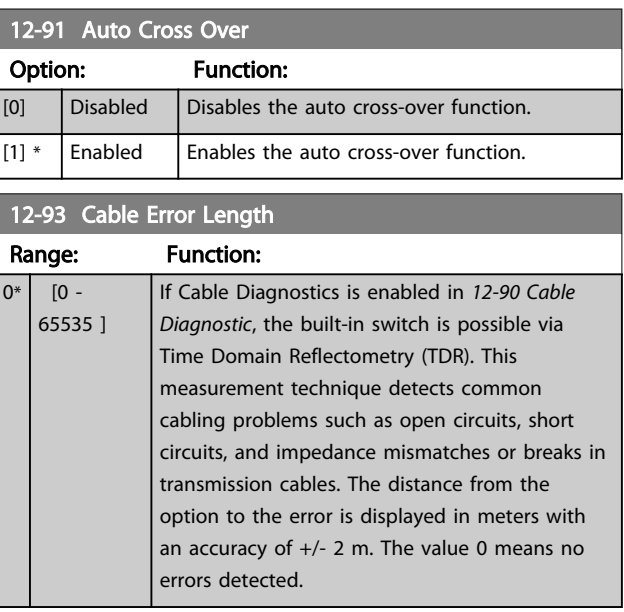

# <span id="page-33-0"></span>7.4 EtherCAT-specific Parameter List

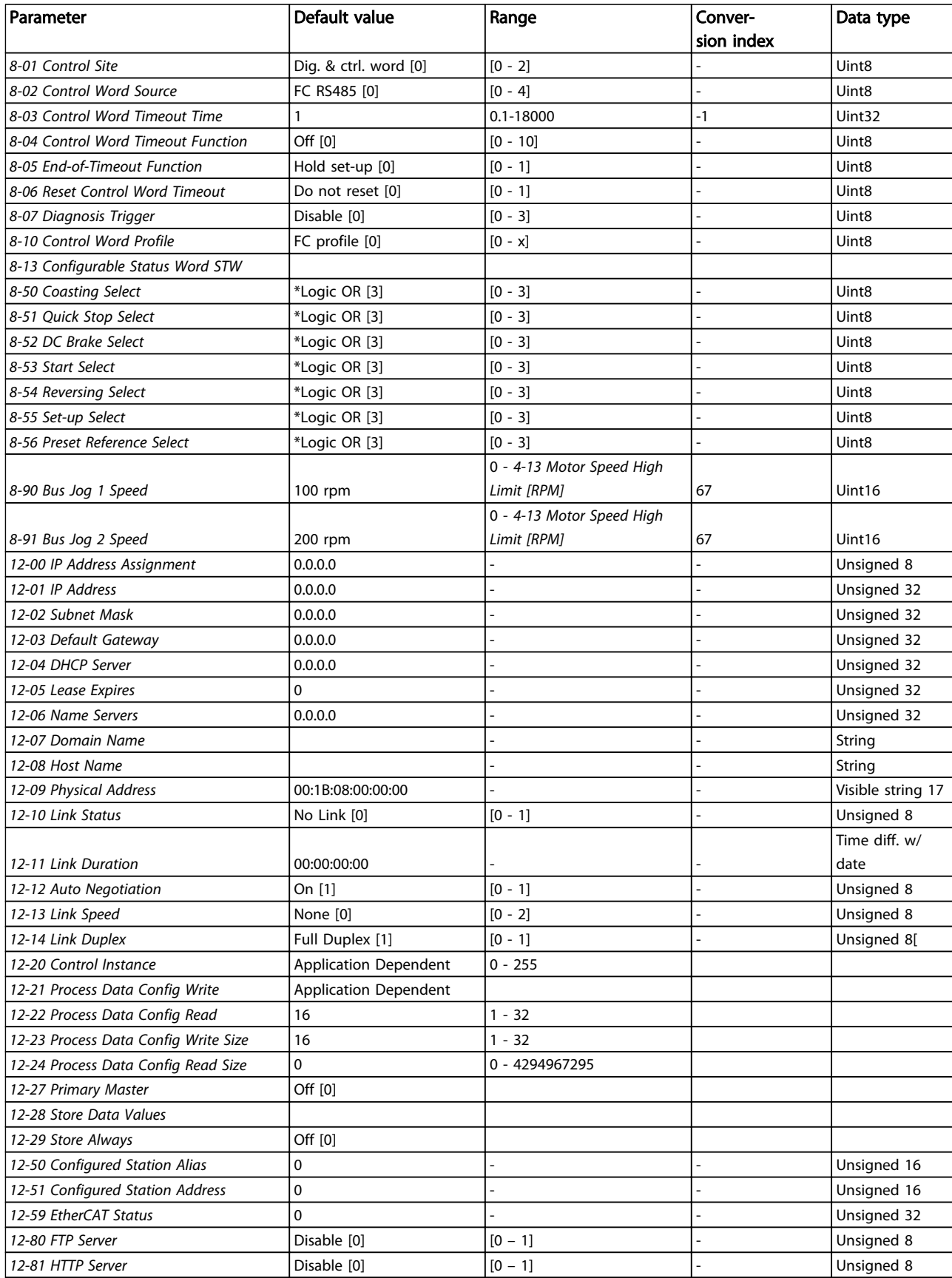

Danfoss

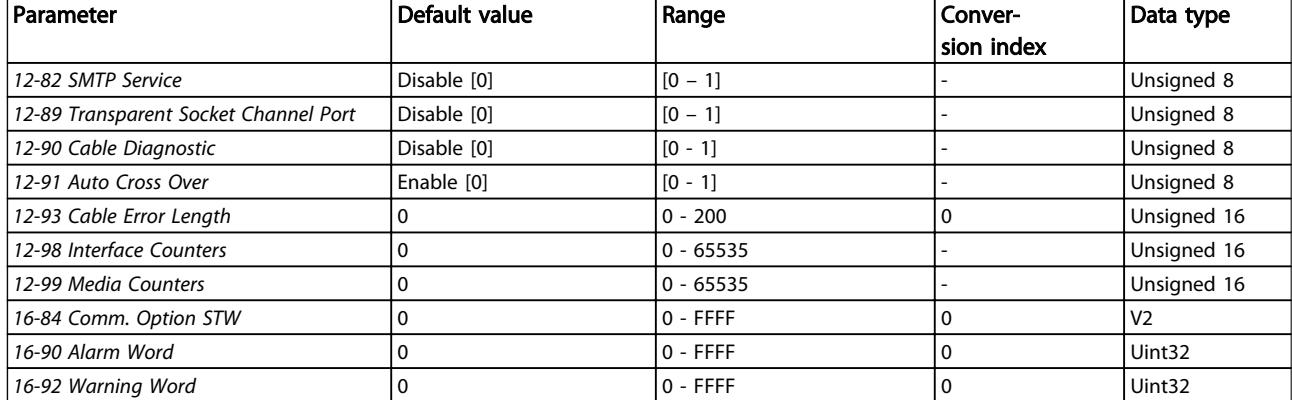

*Refer to the relevant Operating Instructions for a comprehensive parameter list.*

Danfoss

# <span id="page-35-0"></span>8 Application Examples

### 8.1 E.g.: Process Data with PDO 23

This example shows how to work with PDO 23, which consists of Control Word/Status Word and Reference/Main Actual Value. The PDO contains up to ten objects, which can be programmed to monitor process signals:

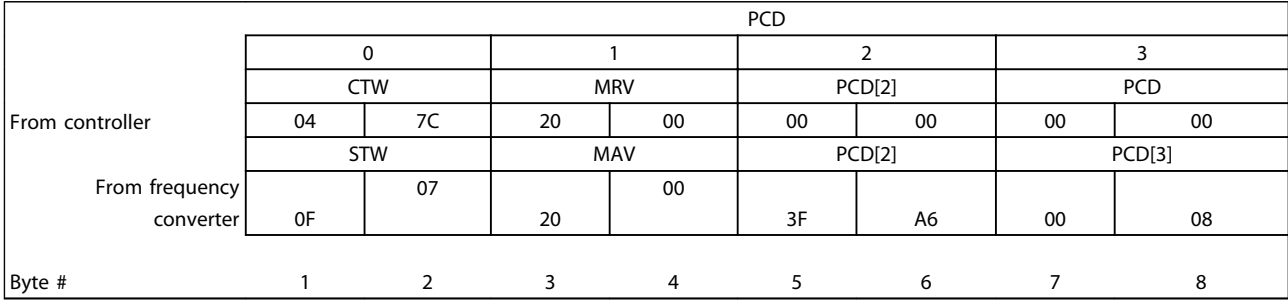

The application requires monitoring of the motor torque and digital input, so PCD 2 is set up to read the current motor torque. PCD 3 is set up to monitor the state of an external sensor via the process signal digital input. The sensor is connected to digital input 18.

An external device is also controlled via control word bit 11 and the built-in relay of the frequency converter. Reversing is permitted only when the reversing bit 15 in the control word and the digital input 19 are set to high.

For safety reasons, the frequency converter stops the motor if the EtherCAT cable is broken, the master has a system failure, or the PLC is in stop mode.

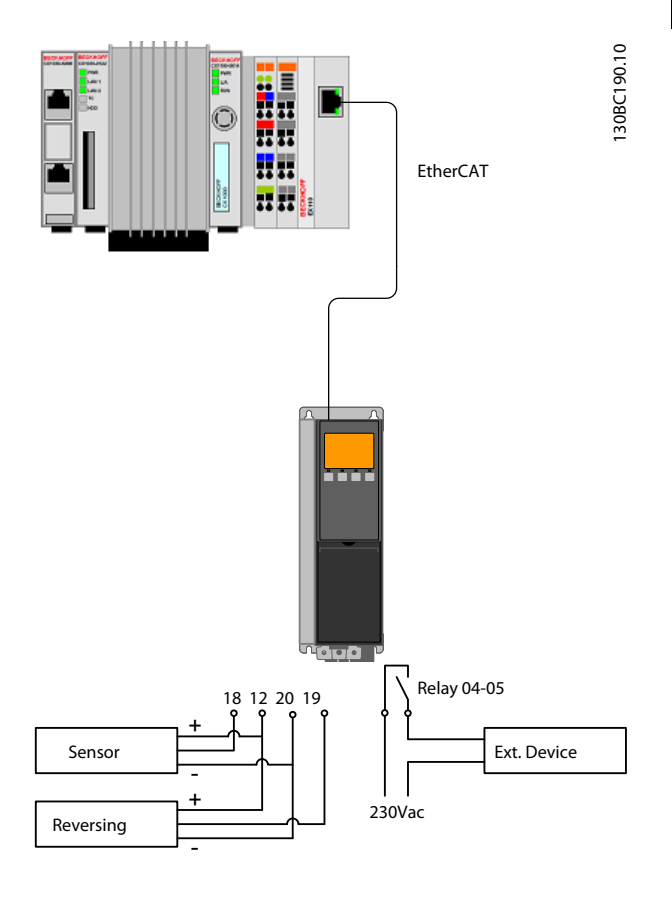

Danfoss

Program the frequency converter as follows:

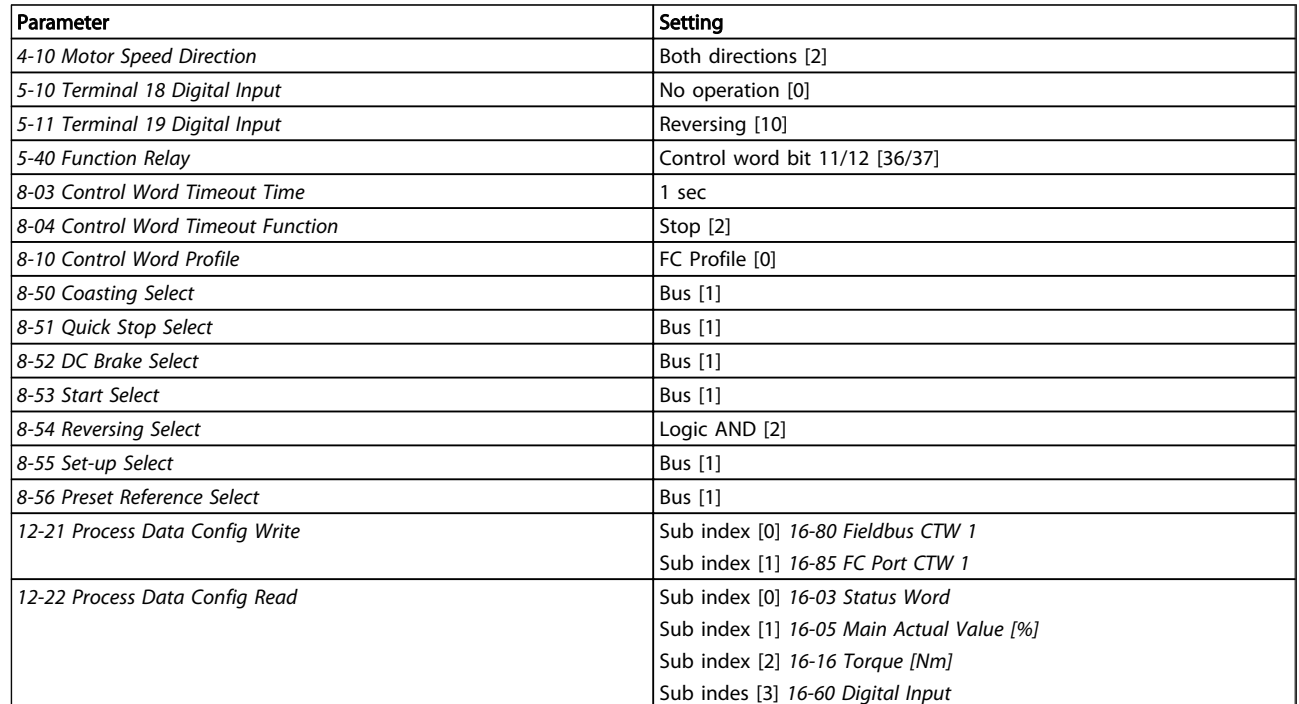

# <span id="page-37-0"></span>8.2 E.g.: Simple Control Word, Reference, Status Word and Main Actual Value

This example shows how the control word telegram relates to the controller and the frequency converter, using FC Control Profile.

The control word telegram is sent from the PLC to the frequency converter. Standard Telegram 1 is used in the

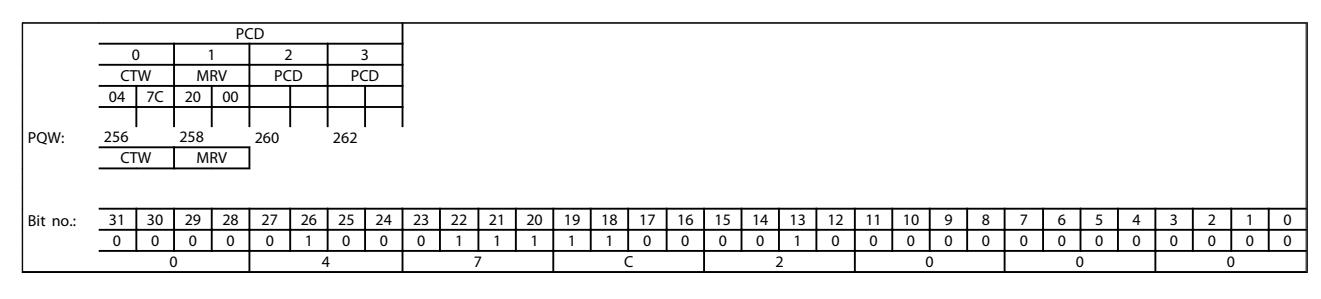

#### Table 8.1 Standard Telegram 1 Example

*Table 8.1* indicates the bits contained within the control word, and how they are presented as process data in Standard Telegram 1 for this example.

*Table 8.2* indicates which bit functions, and which corresponding bit values are active for this example.

example to demonstrate the full range of modules. All the

Danfoss

values shown are arbitrary, and are provided for

demonstration purposes only.

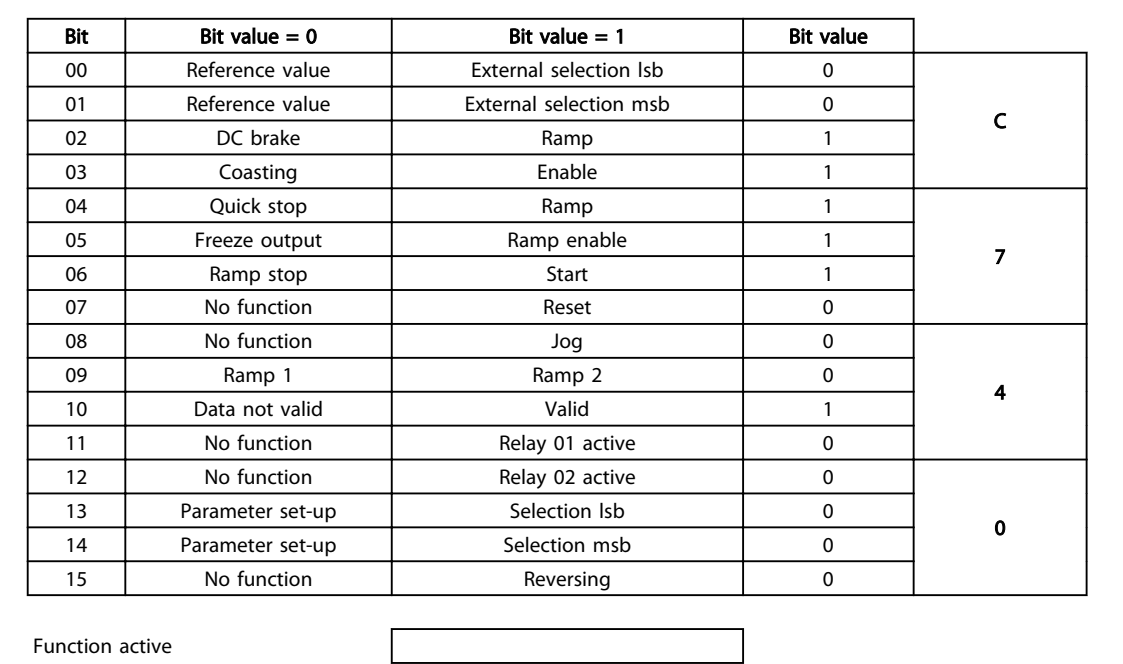

Function inactive

Table 8.2 Bit Functions

Danfoss

# <span id="page-38-0"></span>9 Troubleshooting

# 9.1.1 LED Status

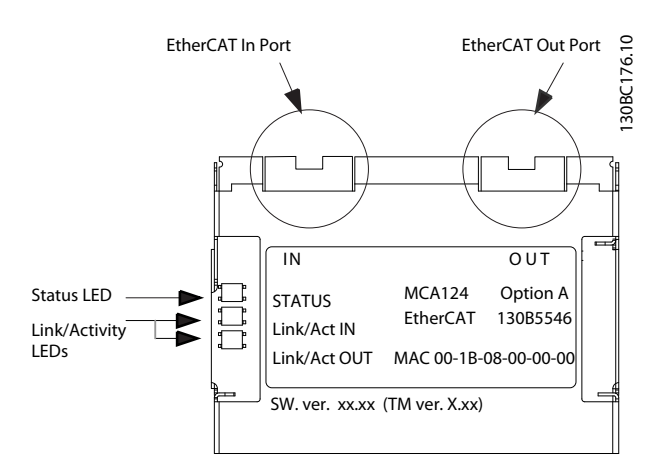

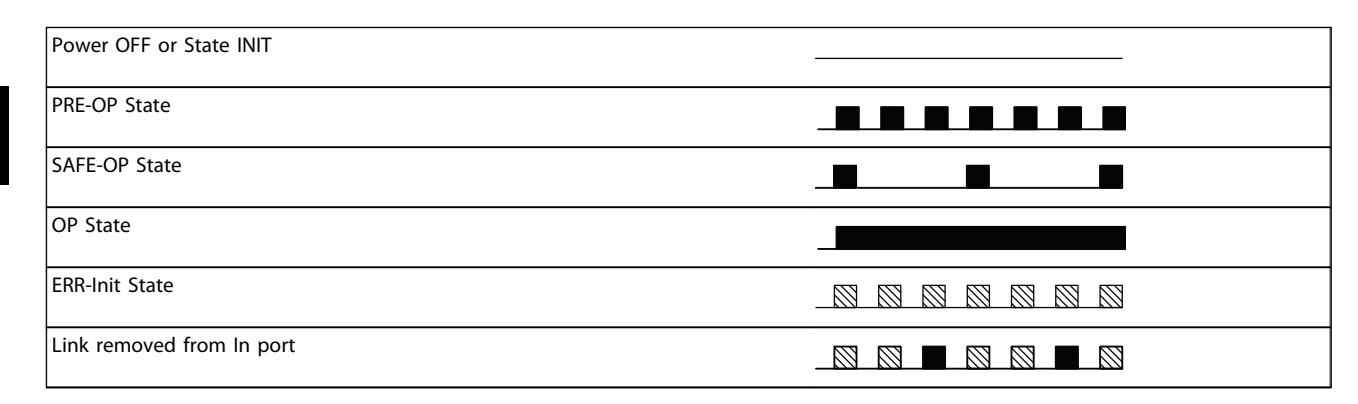

#### Table 9.1 Indication of Status LED

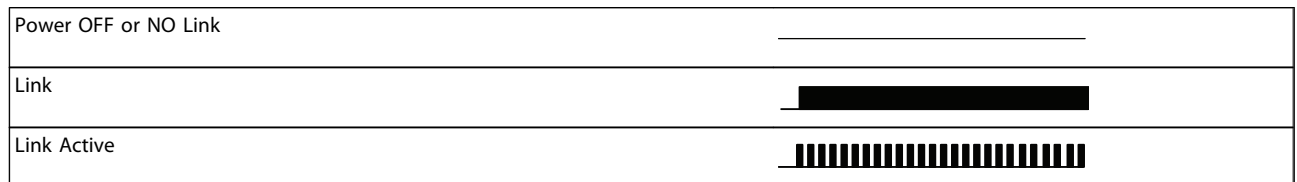

#### Table 9.2 Link/Act LED

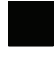

Green

Red

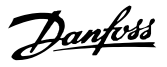

### <span id="page-39-0"></span>9.1.2 No Communication with the Frequency Converter

If there is no communication with the frequency converter, proceed with the following checks:

#### Check 1: Is the cabling correct?

Check that the cable is mounted correctly. Check if the corresponding Network LED shows link activity. Link/Act

Check 2: Does the hardware configuration match? Check that the Station Alias in the master matches the value in *[12-50 Configured Station Alias](#page-31-0)*

Check 3: Is the correct XML file installed? Download the correct XML file from http:// www.danfoss.com/BusinessAreas/DrivesSolutions/.

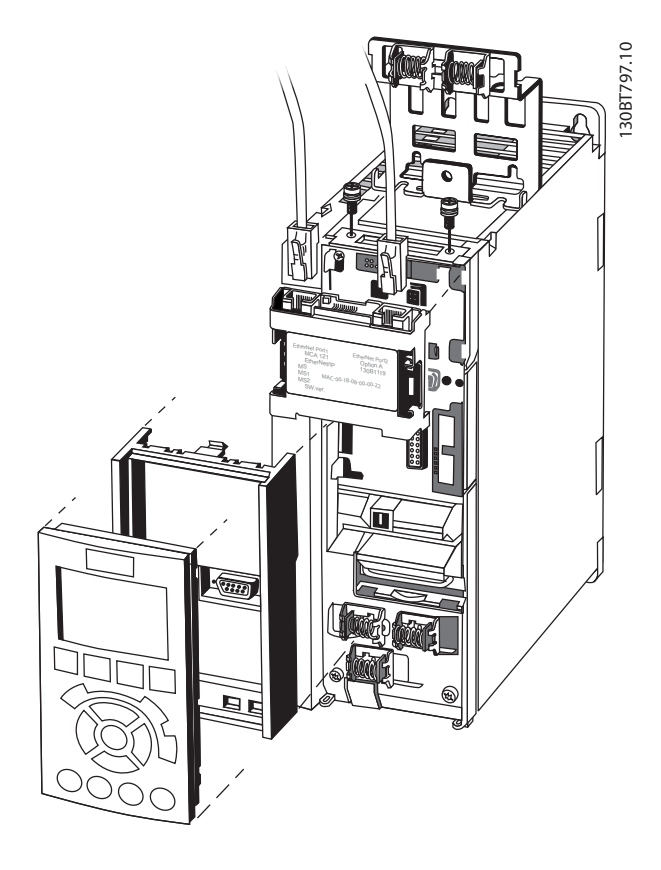

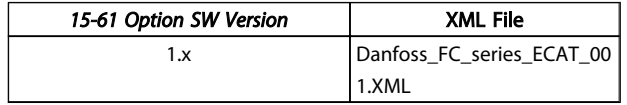

### 9.1.3 Warning 34 Appears even though Communication is Established

If the master is in stop mode, Warning 34 appears. Check that the master is in run mode.

# 9.1.4 Frequency Converter Does Not Respond to Control Signals

#### Check 1: Is the Control word valid? If bit 10=0 in the Control word, the frequency converter does not accept the Control word.

Check 2: Is the relationship between bits in the Control word and the terminal I/Os correct? Check the logical relationship in the frequency converter.

Define the desired logical relationship in *8-50 Coasting Select* to *8-56 Preset Reference Select* according to the following range of options. Select the FC control mode, digital input and/or serial communication, using *8-50 Coasting Select* to *8-56 Preset Reference Select*.

The following tables show a coast command's effect upon the frequency converter for the full range of *8-50 Coasting Select* settings.

The effect of control mode upon the function of *8-50 Coasting Select*, *[8-51 Quick Stop Select](#page-29-0)*, and *8-52 DC Brake Select* is as follows:

If *[0] Digital input* is selected, the terminals control the Coast and DC Brake functions.

# **NOTE**

Coasting, Quick Stop, and DC brake functions are active for logic 0.

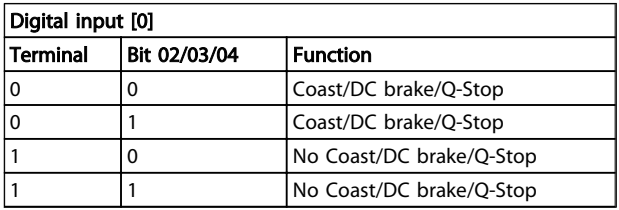

If *[1] Serial communication* is selected, commands are activated only when given via serial communication.

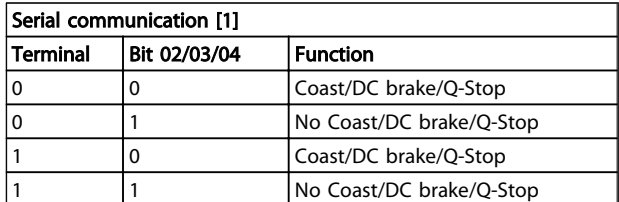

If *[2] Logic AND* is selected, both signals must be activated to perform the function.

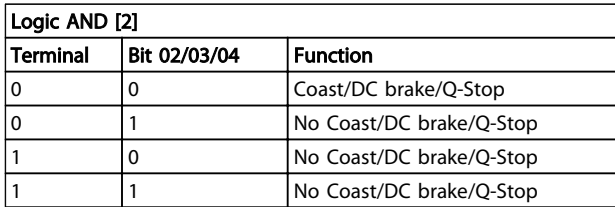

If *[3] Logic OR* is selected, activation of one signal activates the function.

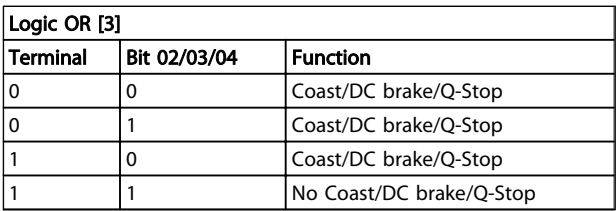

The effect of control mode upon the function of *8-53 Start Select* and *[8-54 Reversing Select](#page-29-0)*:

If *[0] Digital input* is selected, the terminals control the start and reversing functions

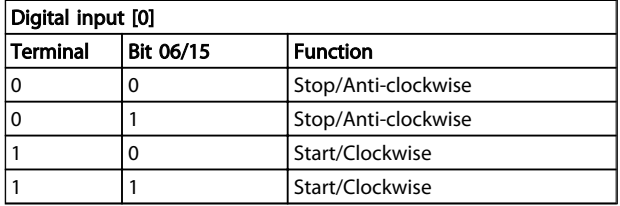

If *[1] Serial communication* is selected, commands are activated only when given via serial communication.

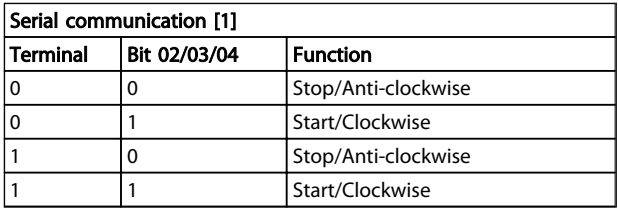

If *[2] Logic AND* is selected, both signals must be activated to perform the function.

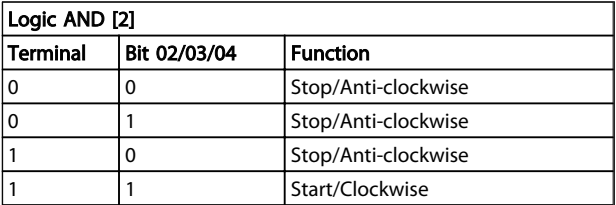

If *[3] Logic OR* is selected, activation of one signal activates the function.

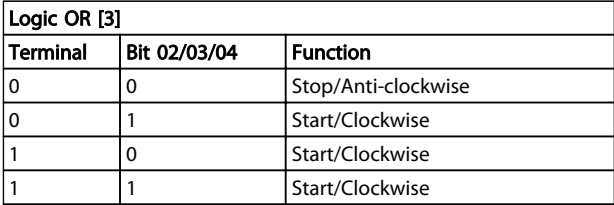

The effect of control mode upon the function of *8-55 Setup Select* and *8-56 Preset Reference Select*:

If *[0] Digital input* is selected, the terminals control the setup and preset reference functions.

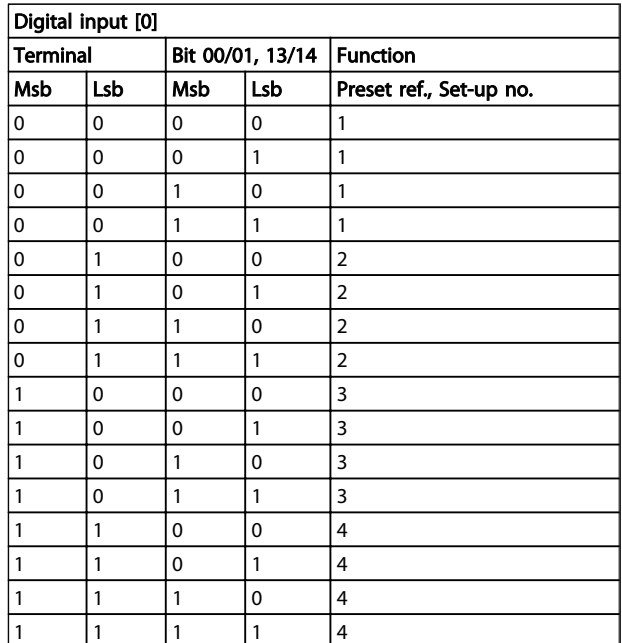

If *[1] Serial communication* is selected, commands are activated only when given via serial communication.

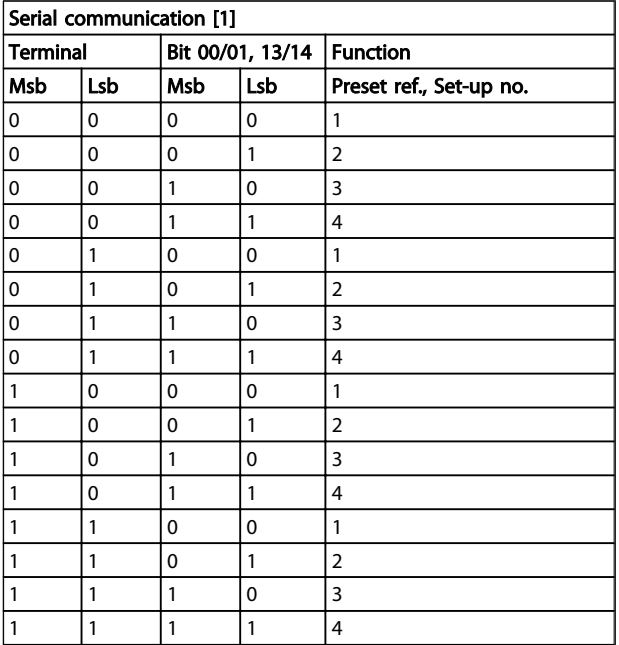

If *[2] Logic AND* is selected, both signals must be activated to perform the function.

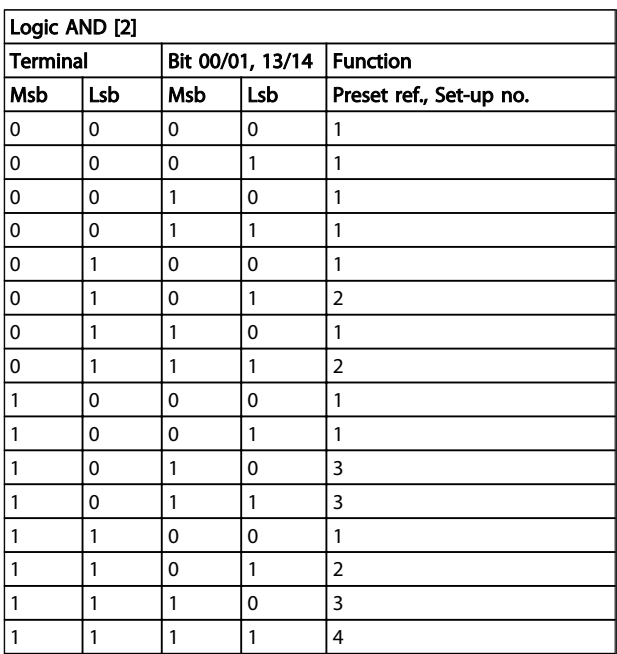

If *[3] Logic OR* is selected, activation of one signal activates the function.

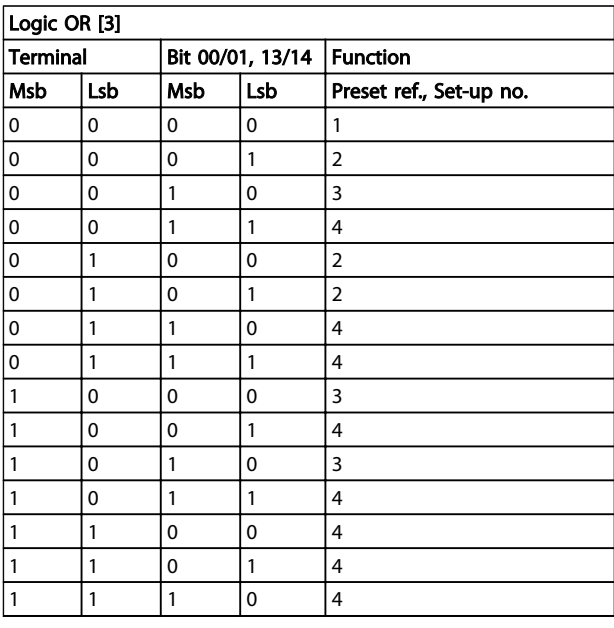

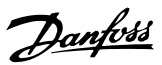

# <span id="page-42-0"></span>9.1.5 Alarm and Warning Words

Alarm word, Warning word, and EtherCAT warning word are shown in the display in Hex format. If there is more than one warning or alarm, a sum of all warnings or alarms is shown. Alarm word, warning word, and EtherCAT warning word can also be displayed using the serial bus in *16-90 Alarm Word*, *16-92 Warning Word*, and *[12-59 EtherCAT](#page-31-0) [Status](#page-31-0)*.

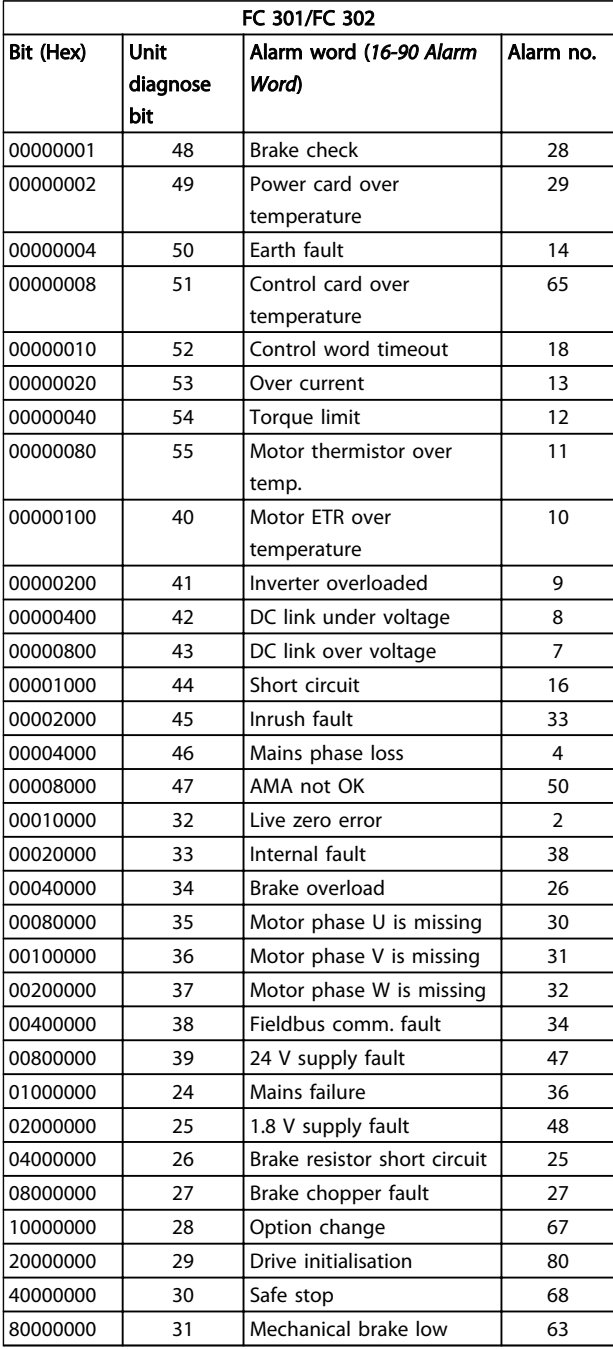

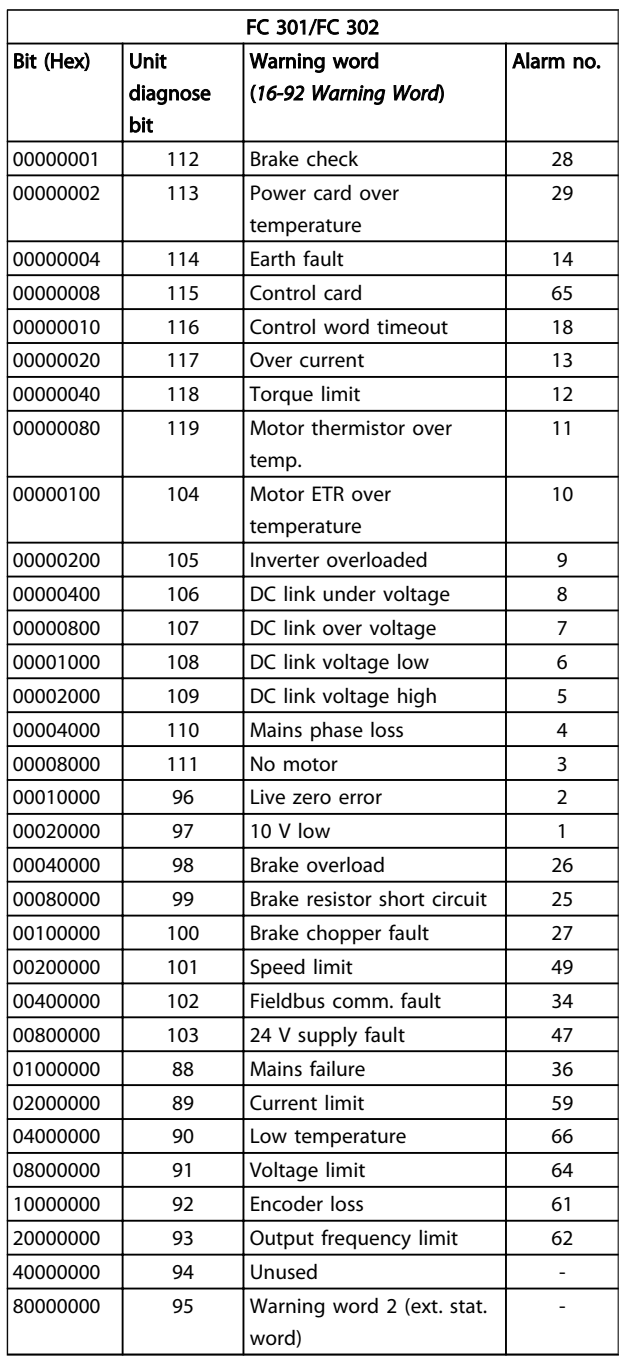

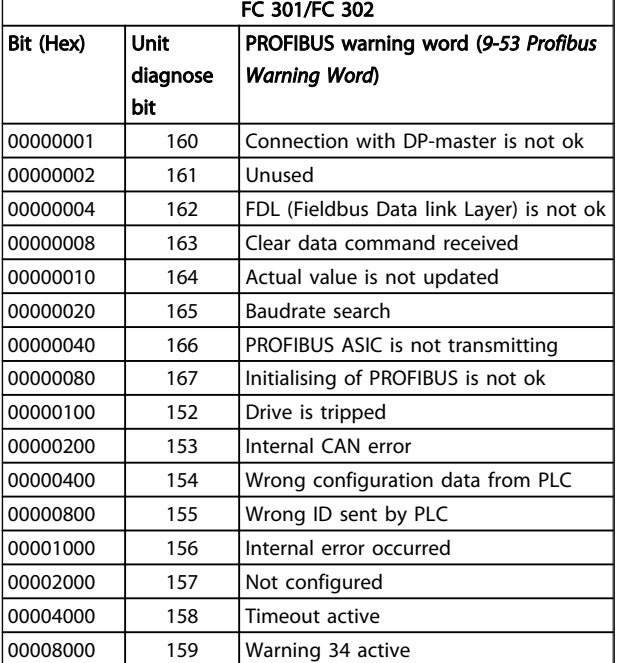

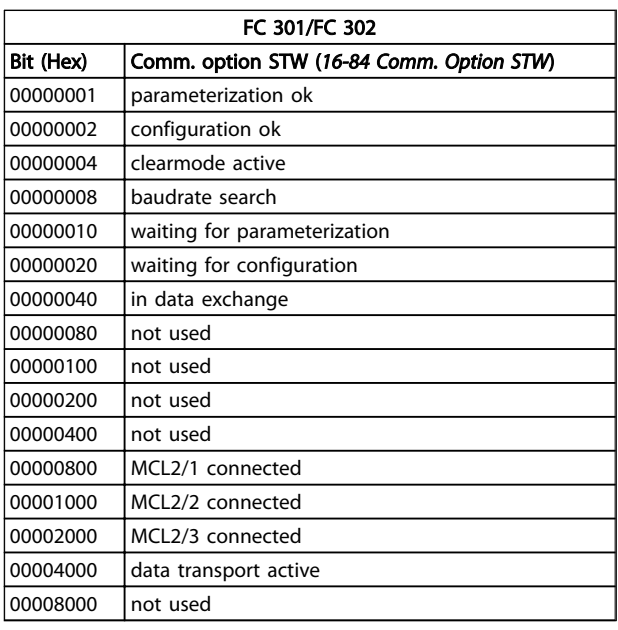

# **NOTE**

*16-84 Comm. Option STW* is not part of extended diagnosis.

# Danfoss

### 9.1.6 Warning and Alarm Messages

There is a clear distinction between alarms and warnings. When there is an alarm, the frequency converter enters a fault condition. After the cause for the alarm has been cleared, the master will have to acknowledge the alarm message before the frequency converter can start operating again. A warning, on the other hand, may come when a warning condition appears, then disappear when conditions return to normal, without interfering with the process.

#### Warnings

A single bit within a warning word represents warnings within the frequency converter. Bit status FALSE [0] means no warning, while bit status TRUE [1] means warning. Any bit change in the warning word is notified by a change of bit 7 in the status word.

#### Alarms

Following an alarm message, the frequency converter enters fault condition. When the fault has been removed and the controller has acknowledged the alarm message by setting bit 7 in the control word, the frequency converter resumes operation. A single bit within an alarm word represents alarms within the frequency converter . Bit status FALSE [0] means no fault, while bit status TRUE [1] means fault.

Danfoss

# <span id="page-45-0"></span>10 Warnings and Alarms

### 10.1 Status Messages

### 10.1.1 Warnings/Alarm Messages

The LEDs on the LCP signals a warning or an alarm. A code in the display is also shown.

A warning remains active until its cause is no longer present. Under certain circumstances, operation of the motor can still be continued. Warning messages are not necessarily critical.

An alarm makes the frequency converter trip. Alarms must be reset to restart operation once their cause has been rectified.

#### Three ways of resetting alarms:

- By using the [Reset] control button on the LCP
- Via a digital input with the "Reset" function
- Via serial communication/optional fieldbus

# **NOTE**

#### After a manual reset using [Reset] on the LCP, the [Auto On] button must be pressed to restart the motor.

If an alarm cannot be reset, the reason could be that its cause has not been rectified, or the alarm is trip-locked (see also *Table 10.1*).

Alarms that are trip-locked offer additional protection, meaning that the mains supply must be switched off before the alarm can be reset. After being switched back on, the frequency converter is no longer blocked and can be reset as described above once the cause has been rectified.

Alarms that are not trip-locked can also be reset using the automatic reset function in *14-20 Reset Mode* (Warning: automatic wake-up is possible!)

If a warning and alarm are marked against a code in *Table 10.1*, this means that either a warning occurs before an alarm, or that you can specify whether it is a warning or an alarm that is displayed for a given fault.

This is possible, for instance, in *1-90 Motor Thermal Protection*. After an alarm or trip, the motor carries on coasting, and the alarm and warning flash. Once the problem has been rectified, only the alarm continues flashing until the frequency converter is reset.

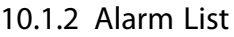

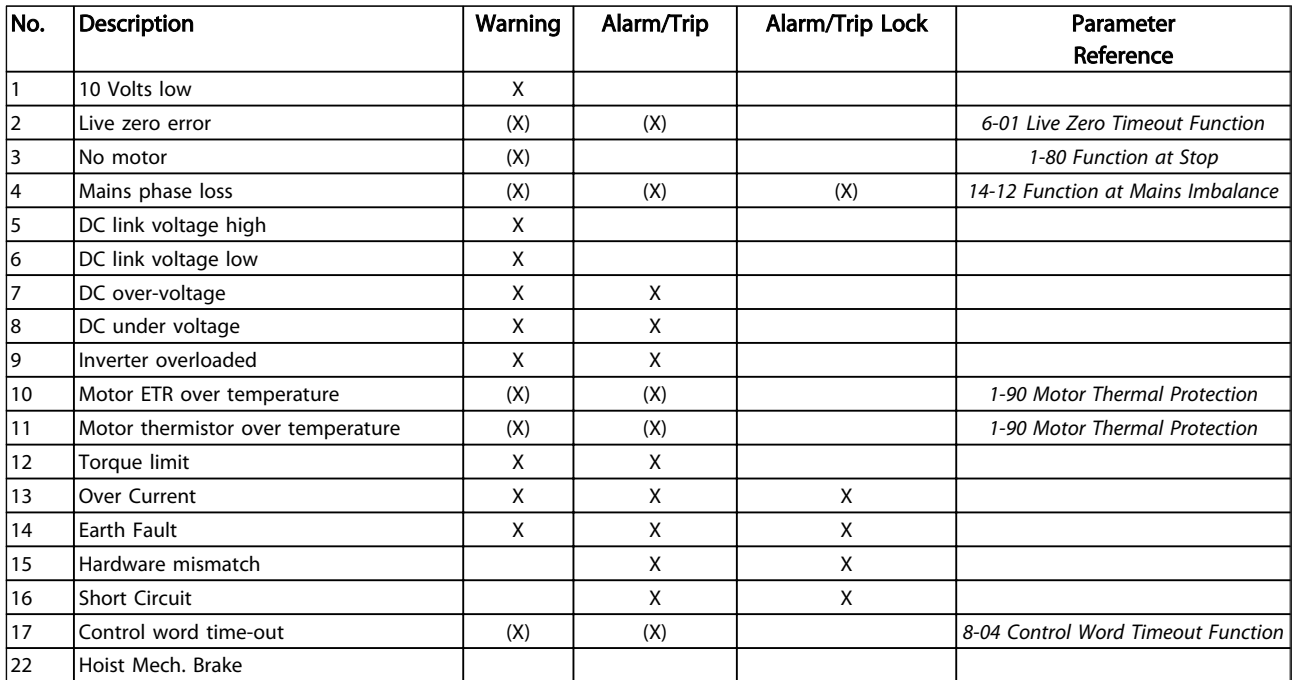

# Warnings and Alarms **MCA 124 EtherCAT Operating Instruction**

Danfoss

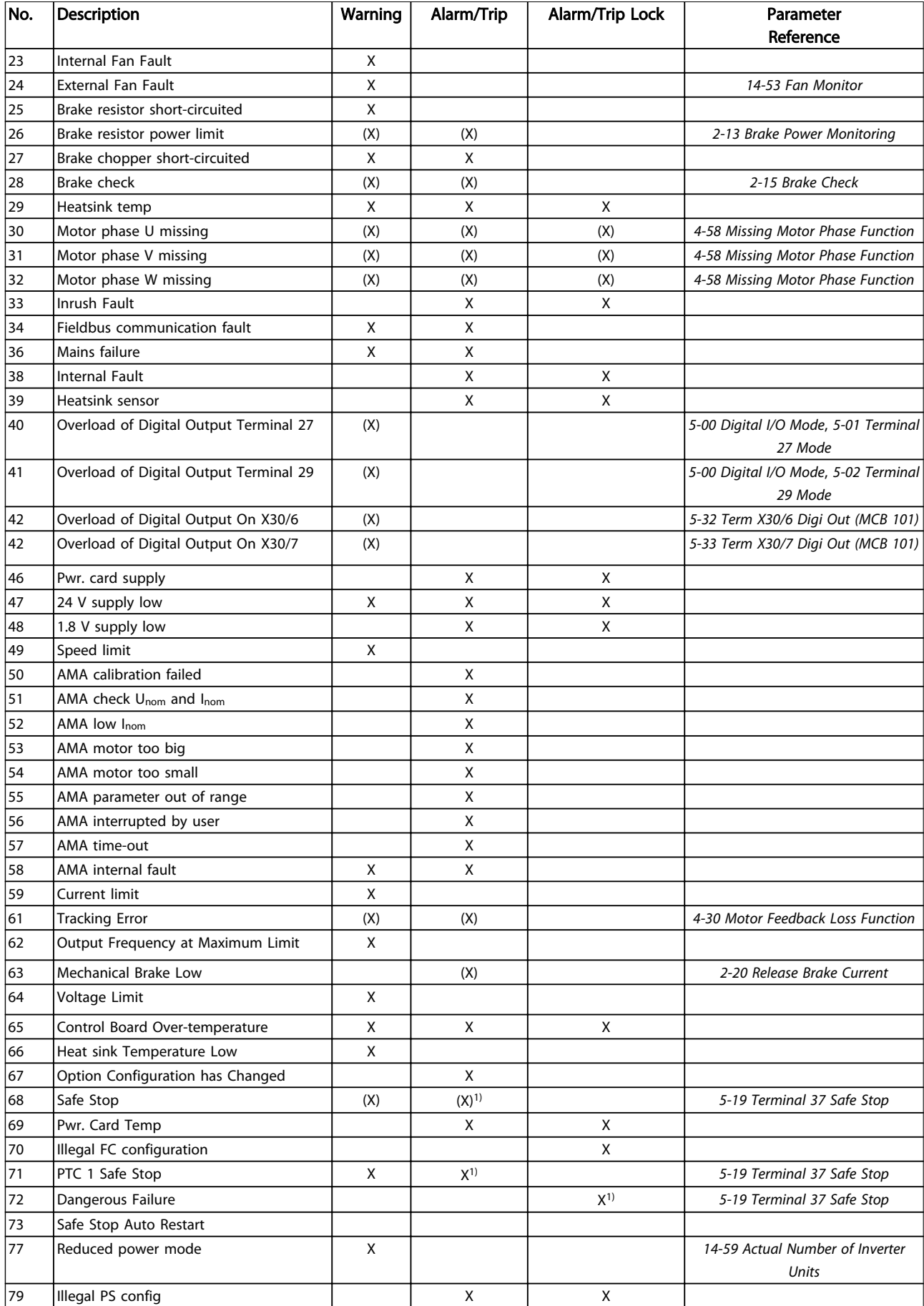

# Danfoss

#### Warnings and Alarms MCA 124 EtherCAT Operating Instruction

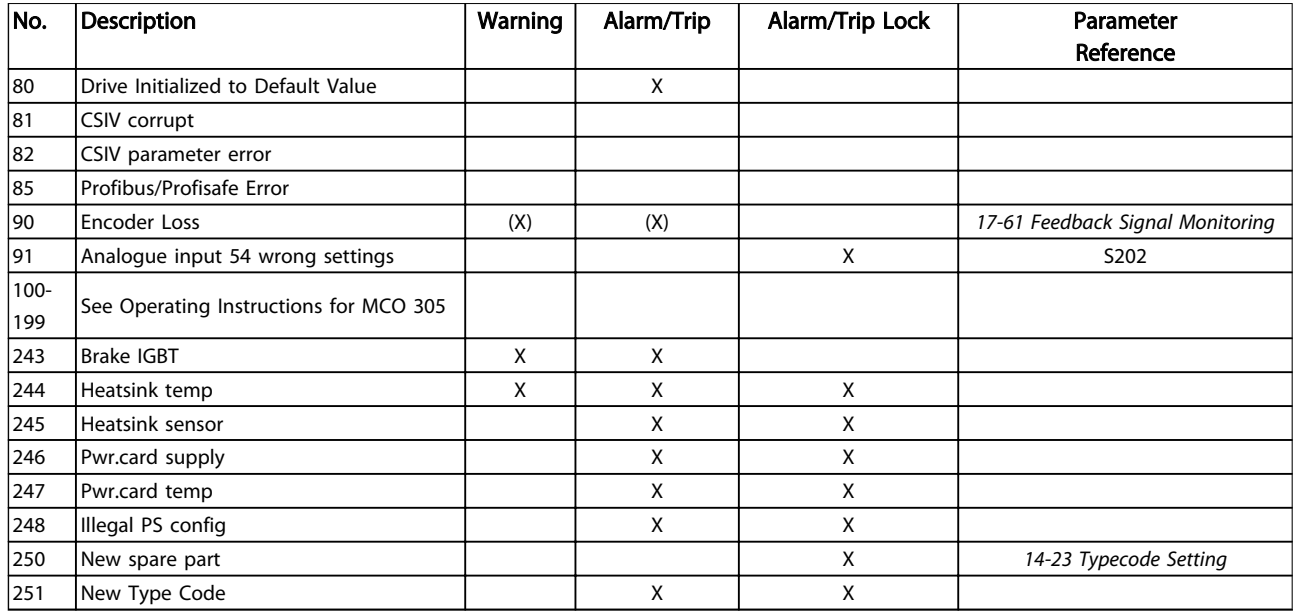

### Table 10.1 Alarm/Warning Code List

*(X) Dependent on parameter*

*1) Cannot be Auto reset via 14-20 Reset Mode*

A trip is the action when an alarm has appeared. The trip coasts the motor and can be reset by pressing [Reset] or by making a reset by a digital input (Parameter group 5-1\* [1]). The event that caused an alarm cannot damage the frequency converter or cause dangerous conditions. A trip lock is an action when an alarm occurs, that can damage the frequency converter or connected parts. A Trip Lock situation can only be reset by a power cycling.

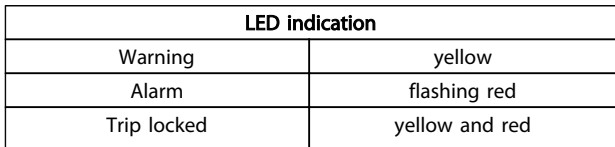

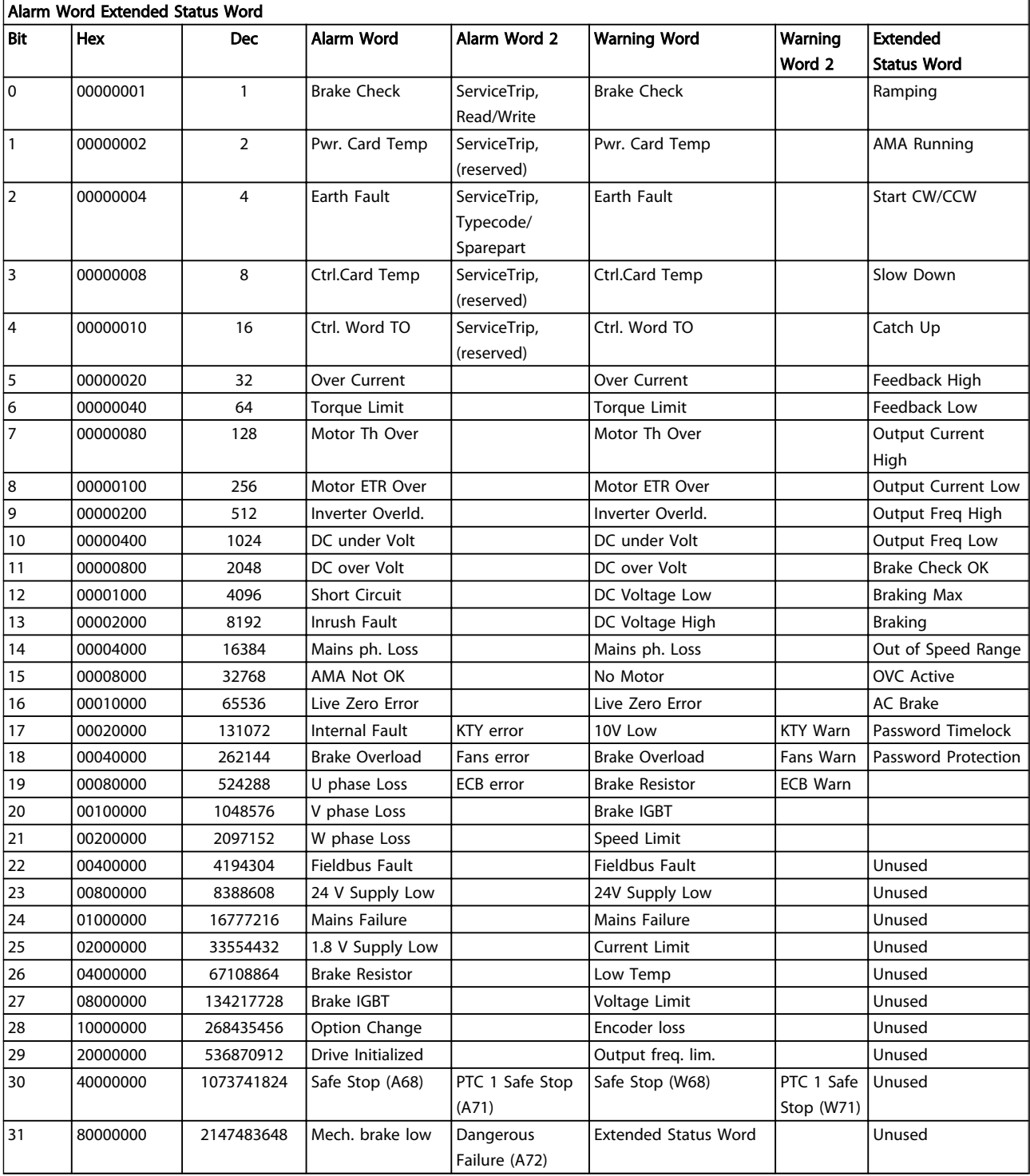

### Table 10.2 Description of Alarm Word, Warning Word and Extended Status Word

The alarm words, warning words and extended status words can be read out via serial bus or optional fieldbus for diagnose. See also *16-94 Ext. Status Word*.

<span id="page-49-0"></span>Index

### MCA 124 EtherCAT Operating Instruction

 $\overline{N}$ 

# Index

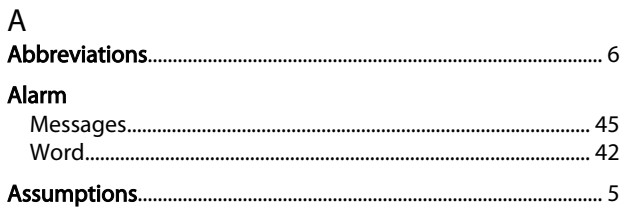

# $\overline{B}$

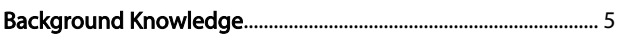

# $\mathsf{C}$

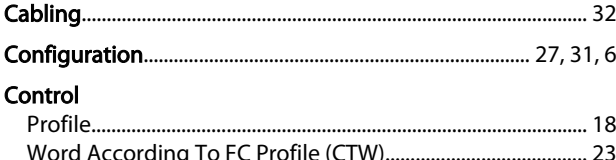

# D

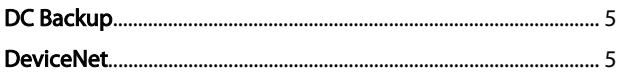

### $\mathsf E$

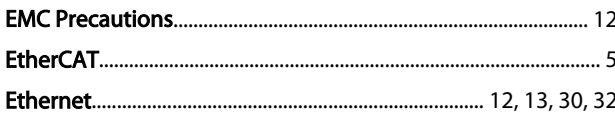

## $\mathsf{F}$

Frequency Converter Does Not Respond To Control Signals.... 39

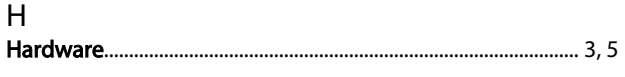

# $\overline{\phantom{a}}$ Influence Of The Digital Input Terminals Upon FC Control **Mode...... 1**

# $\overline{L}$

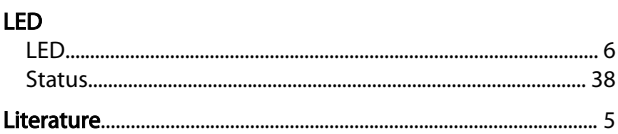

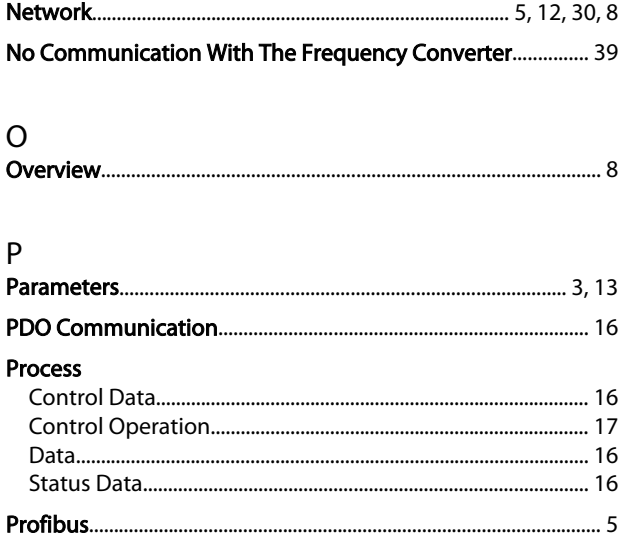

#### R Reference

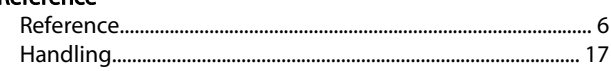

# $\frac{S}{\sqrt{2}}$

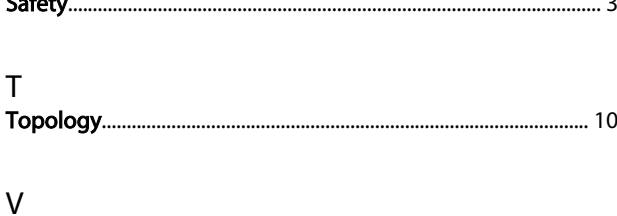

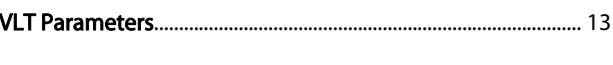

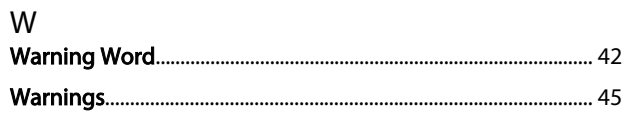

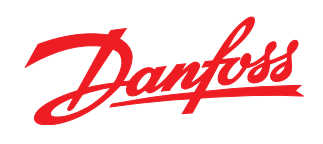

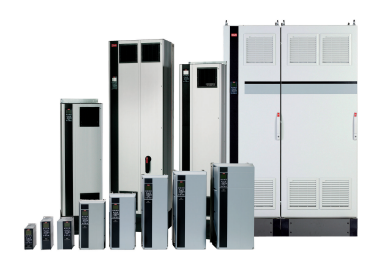

# www.danfoss.com/drives

Danfoss can accept no responsibility for possible errors in catalogues, brochures and other printed material. Danfoss reserves the right to alter its products without notice. This also applies to products already on order

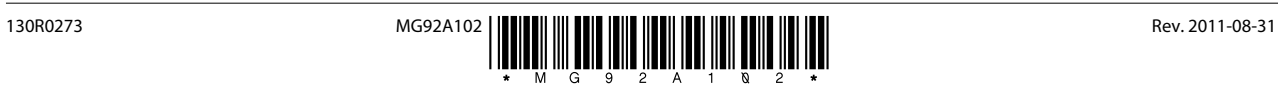